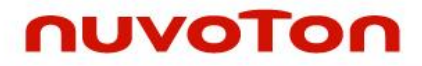

**ARM® Cortex® -M 32-bit Microcontroller**

# **NuMicro® Family NuMaker Brick Design Guide**

*The information described in this document is the exclusive intellectual property of Nuvoton Technology Corporation and shall not be reproduced without permission from Nuvoton.*

*Nuvoton is providing this document only for reference purposes of NuMicro microcontroller based system design. Nuvoton assumes no responsibility for errors or omissions. All data and specifications are subject to change without notice.*

For additional information or questions, please contact: Nuvoton Technology Corporation. [www.nuvoton.com](http://www.nuvoton.com/)

## 目錄

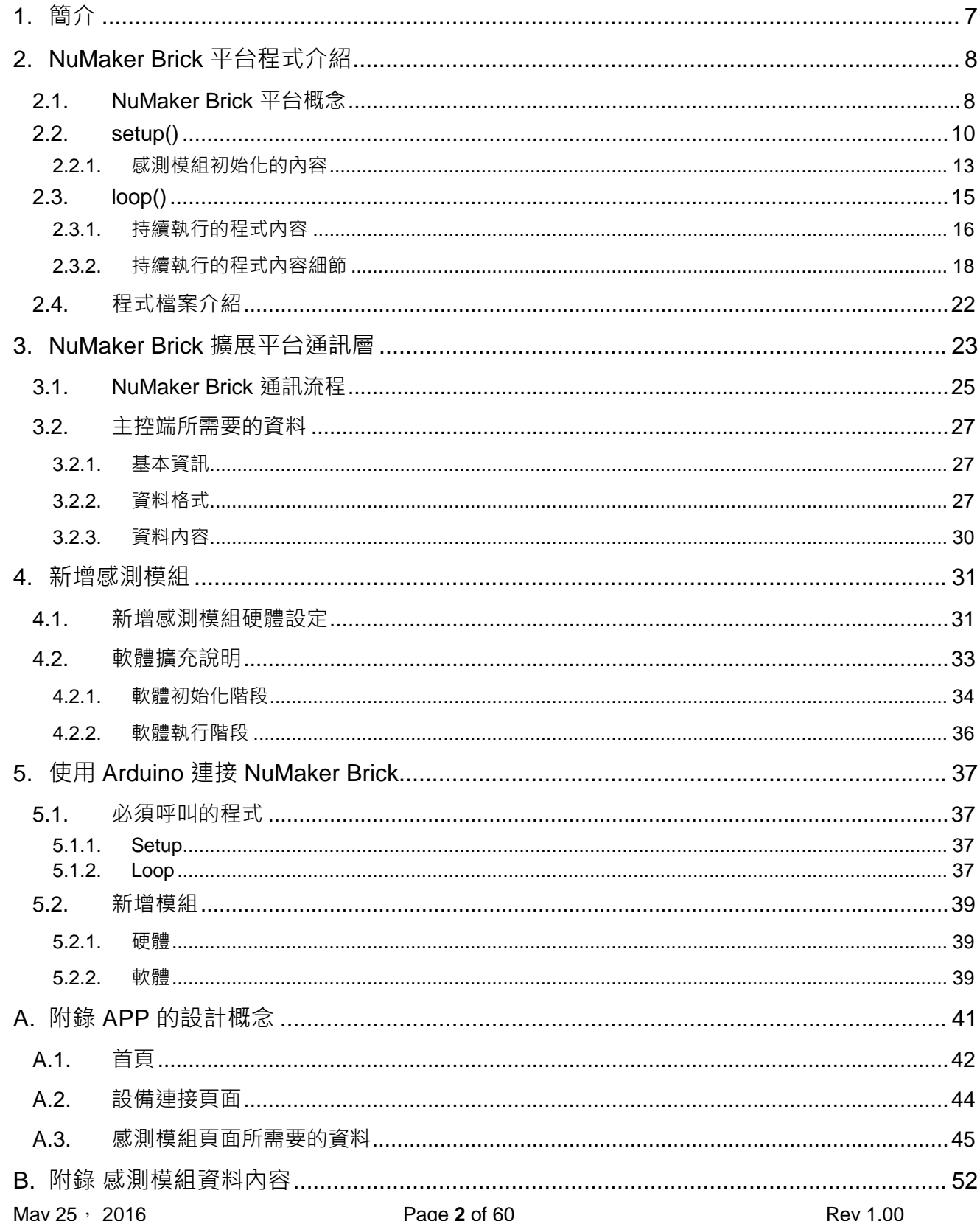

### **NuMaker Brick**

## nuvoTon

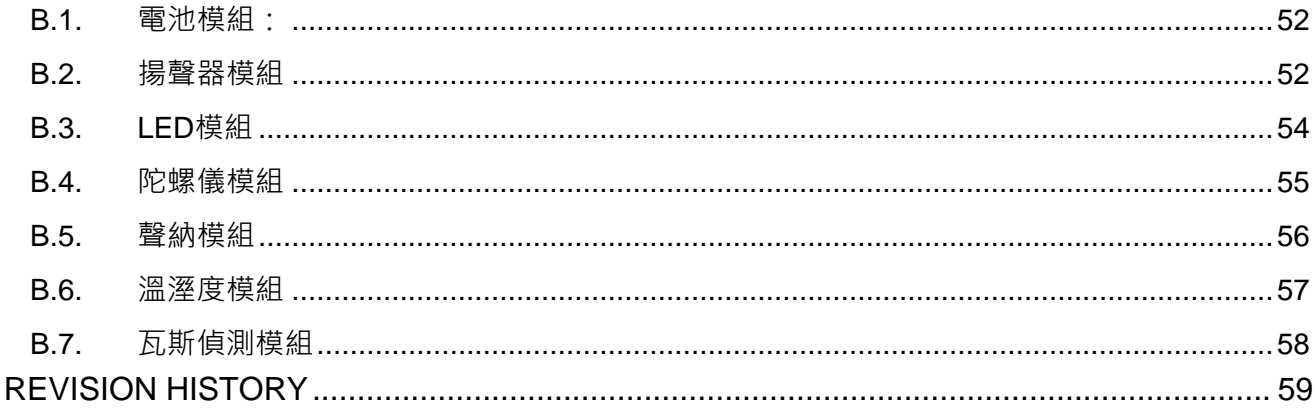

### 圖目錄

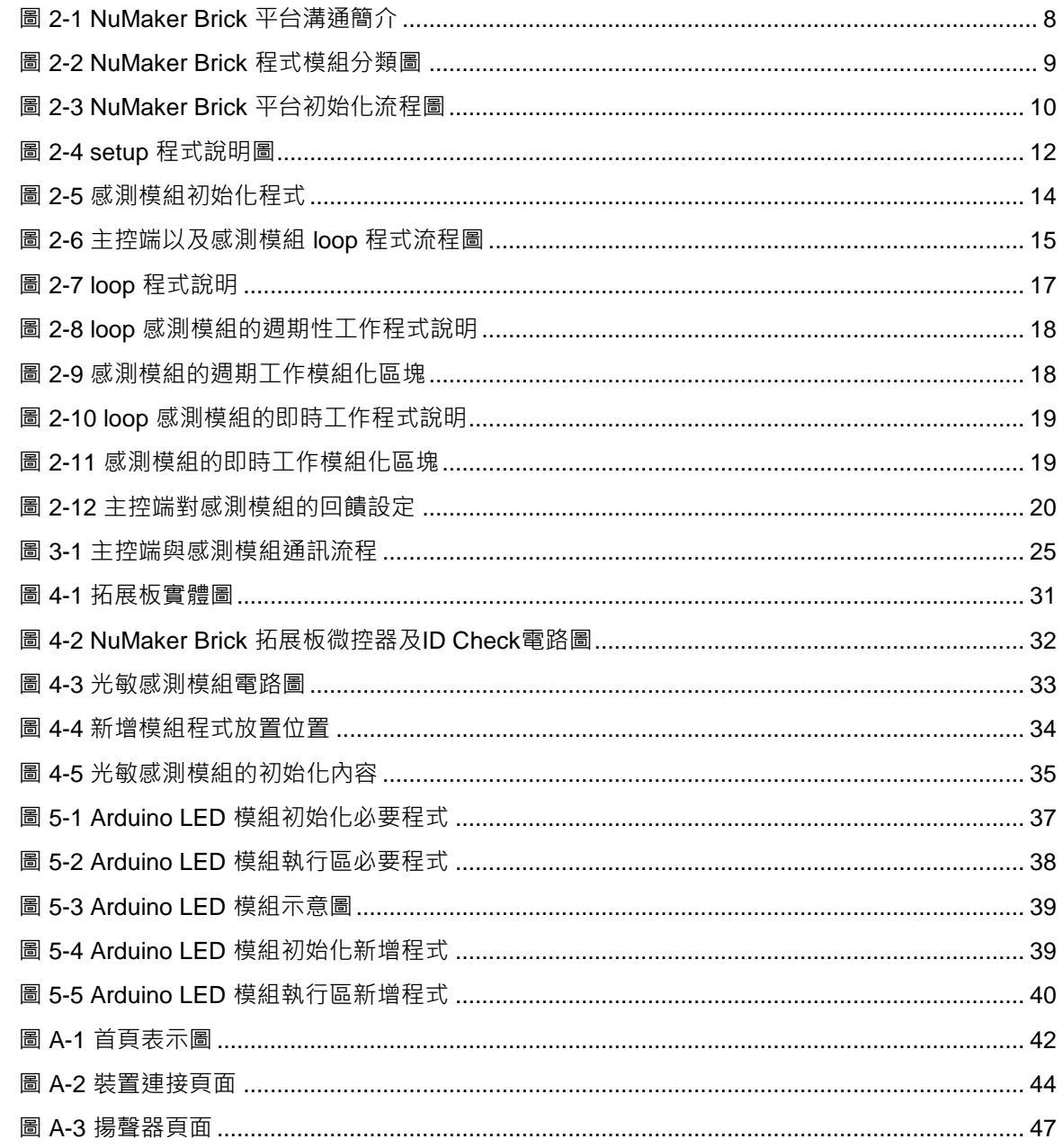

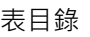

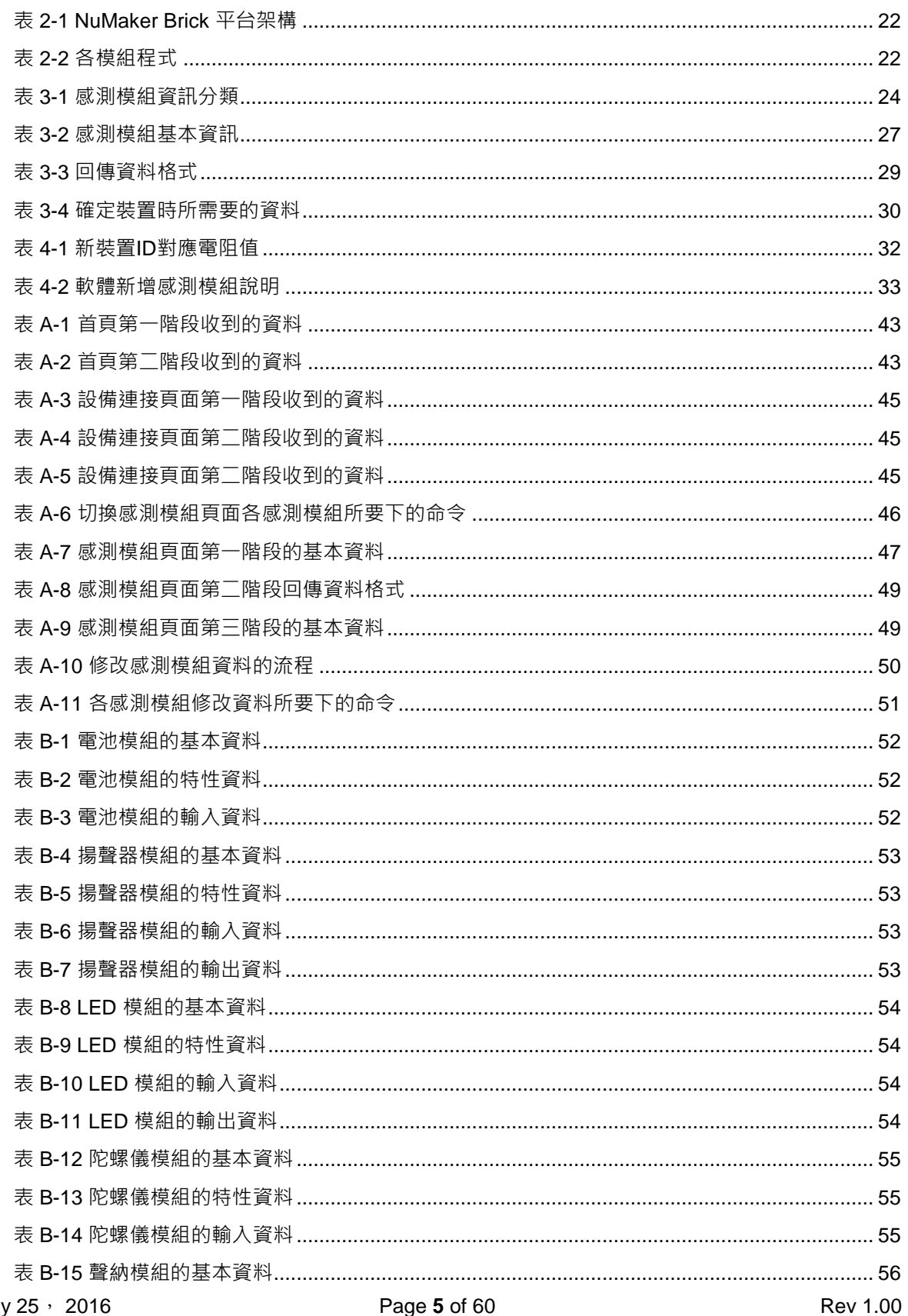

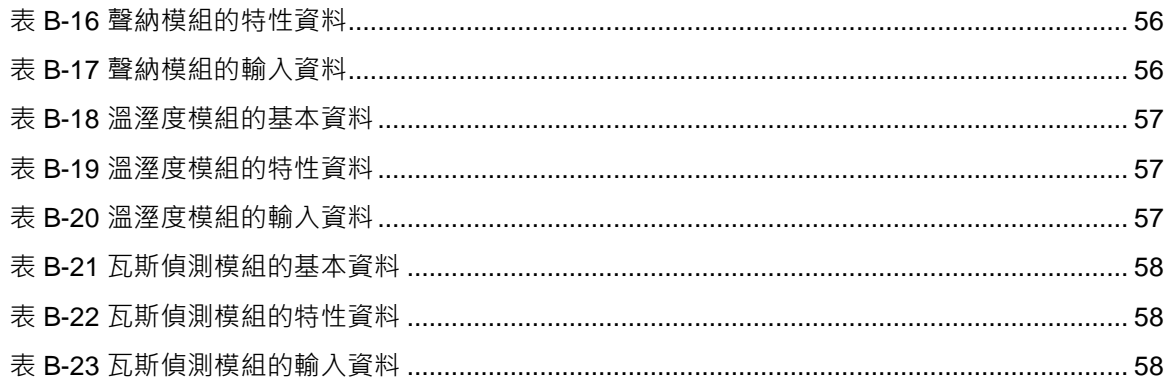

#### <span id="page-6-0"></span>**1.** 簡介

NuMaker Brick 平台的設計是以提供物聯開發者一個感測器高度集成的開發平台,以協助快速開發為目 的。模組本身有各自獨立的功能,透過模組的組合使得 NuMaker Brick 平台能有高度的使用彈性,創建 滿足使用者的特定應用產品。此外 NuMaker Brick 平台也了解到使用者永遠有自己的創新想法,創建自 己設計的專用模組,因此 NuMaker Brick 平台提供了一塊拓展版,提供使用者自行連接感測器,依照需 求增加所需要的感測模組,進一步擴充 NuMaker Brick 平台功能。根據經驗,一般新增模組對於使用者 而言,最大的挑戰並非是模組本身的新增功能設計,而是與其他模組的整合問題,通常需要修改其他各 個模組的程式才能與新增模組溝涌,有鑒於此,NuMaker Brick 平台的設計採用統一的通訊協議,新增 模組只需要依照通訊協議的規範進行設計,再加上少許的主控端新增協議就能與平台原生的各個模組互 相識別與通訊,不但大幅減少新模組開發的複雜度,也幫助開發者更專注於新創模組本身的軟硬體設 計,加速產品開發時程。

本文件循序漸進的引導使用者在 NuMaker Brick 平台上新增一個自行創建的模組。從平台基本的架構觀 念介紹,到軟體設計概念與通訊協議等,鉅細靡遺,協助開發者建立一個完整的平台運作概念, 並且以 一個實際範例的細部解說,讓開發者從概念與到具體的實施方法都完整的結合在一起,作為日後 NuMaker Brick 創新設計的基礎。

### <span id="page-7-0"></span>**2. NUMAKER BRICK** 平台程式介紹

### <span id="page-7-1"></span>**2.1. NuMaker Brick** 平台概念

NuMaker Brick 平台由一個主控端與其他感測模組構成,感測模組被動等待主控端呼叫後。傳送或接收 資料給主控端,主控端蒐集並處理各感測模組回傳的資料,如圖 [2-1](#page-7-2)

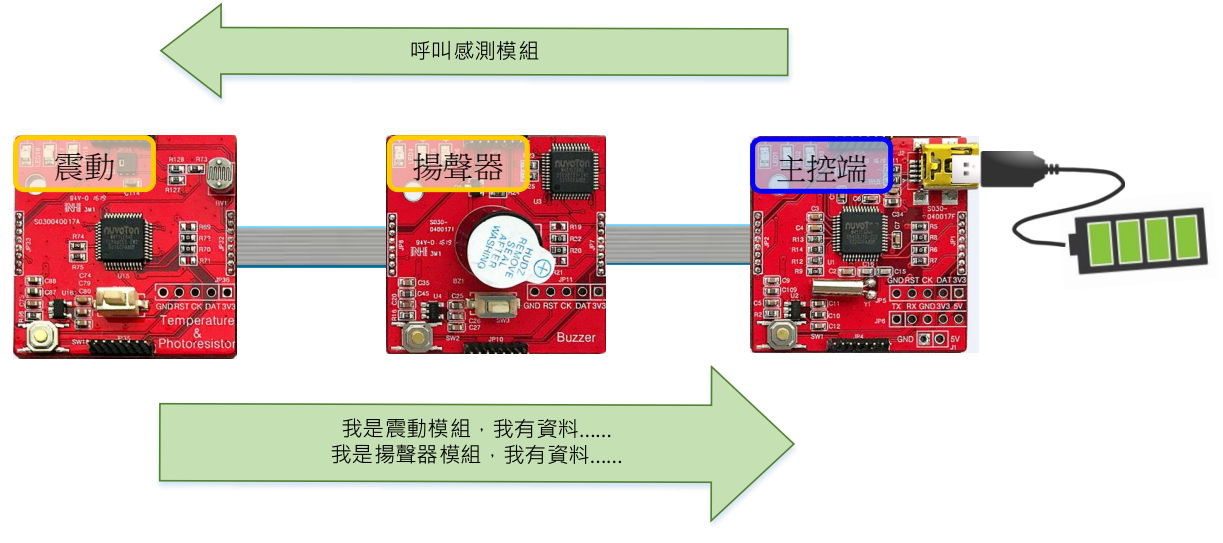

圖 2-1 NuMaker Brick 平台溝通簡介

<span id="page-7-2"></span>這一章介紹整個 NuMaker Brick 平台的程式的主要功用。主程式放在 main.c 中, 分成兩部分: setup() 以及 loop()。setup() 對裝置做初始化的動作, loop() 是 NuMaker Brick 平台執行時程式所放置的地方, 接下來對這兩部份分別做介紹,以及分析整個平台的架構。

為了模組化程式,將每個模組能執行的功能進行分類:

- 1. 模組初始化: 在 setup 中, 模組各自的初始化功能
- 2. 模組週期執行程式: 在 loop 中, 模組週期執行的功能
- 3. 模組及時執行程式: 在 loop 中, 模組持續檢查或執行的功能

如圖 [2-2](#page-8-0),使用者可依照需求再將程式加入其中

{

APFN\_FUNC\_T pfnDevFunc[MAX\_TID\_DEV] =

/\* Functions for each device: {Initial, Period, Pulling, Report} Initial : Init and configure device Period : Process device sensor data or set sensor once per 0.1 seconds. Pulling : Process device sensor data or set sensor frequently. Report : Report process data to master \*/

/\* for embedded device boards \*/

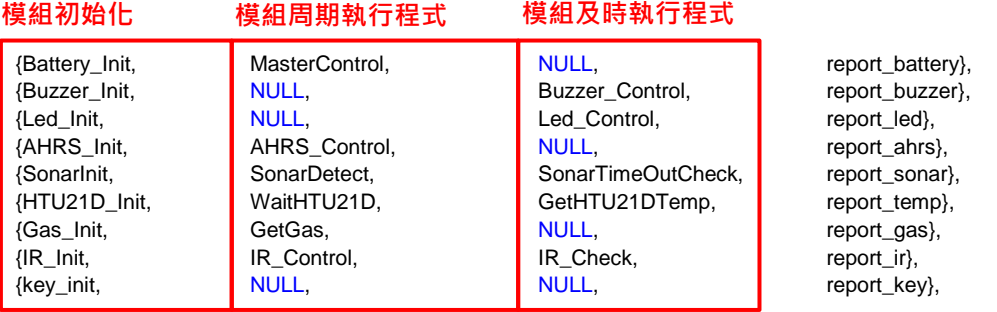

/\* for custom device boards

fill your four board functions here to specified ID. \*/

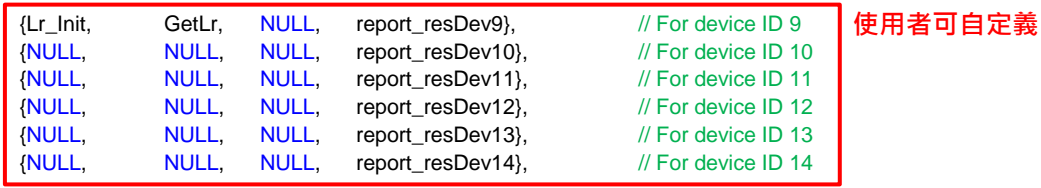

<span id="page-8-0"></span>};

圖 2-2 NuMaker Brick 程式模組分類圖

### <span id="page-9-0"></span>**2.2. setup()**

圖 [2-3](#page-9-1)為 setup() 的流程圖:

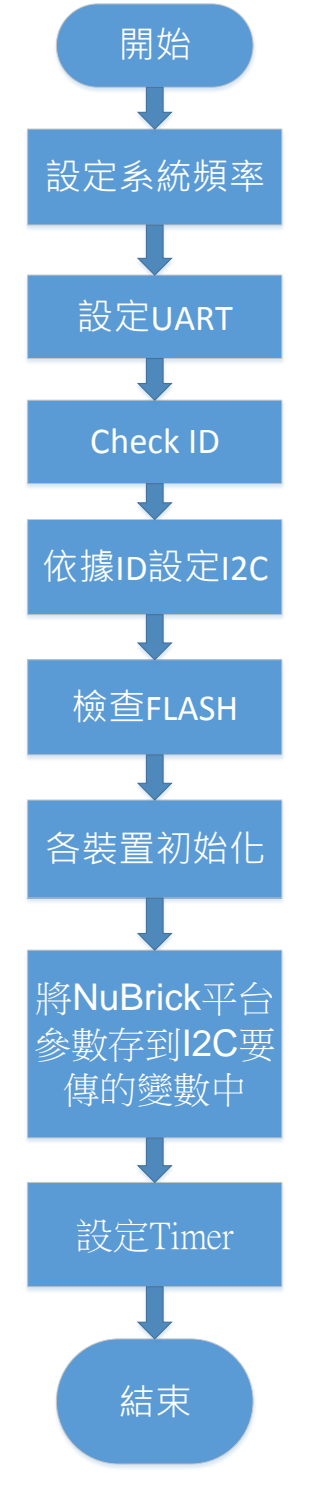

<span id="page-9-1"></span>圖 2-3 NuMaker Brick 平台初始化流程圖

setup() 流程說明如下, 程式內容如圖 [2-4](#page-11-0)

- 1. 設定系統頻率 72 MHz
- 2. 設定 UART baud rate 115200 bps
- 3. 檢查 ID:

辨認該模組是主控端或是感測模組

- 4. 依據 ID 設定 I<sup>2</sup>C: 根據檢查 ID 時的結果作 Ⅰ<sup>2</sup>C 的設定
- 5. FLASH 初始化
- 6. 各裝置初始化,在這裡分成四步驟:
	- A. 判斷裝置 ID 是否符合,若符合則執行初始化
	- B. 執行感測模組的初始化
	- C. 執行 FLASH 的資料檢查, 根據檢查 ID 的結果, 檢查 FLASH 内對應的資料
	- D. 設定週期, 依據不同模組的資料設定週期執行的迴圈時間
- 7. 將模組的資料存到 l<sup>2</sup>C 要傳的變數中:
	- A. 主控端準備對感測模組要傳的資料
	- B. 感測模組準備主控端要接收的資料

#### void setup()

{

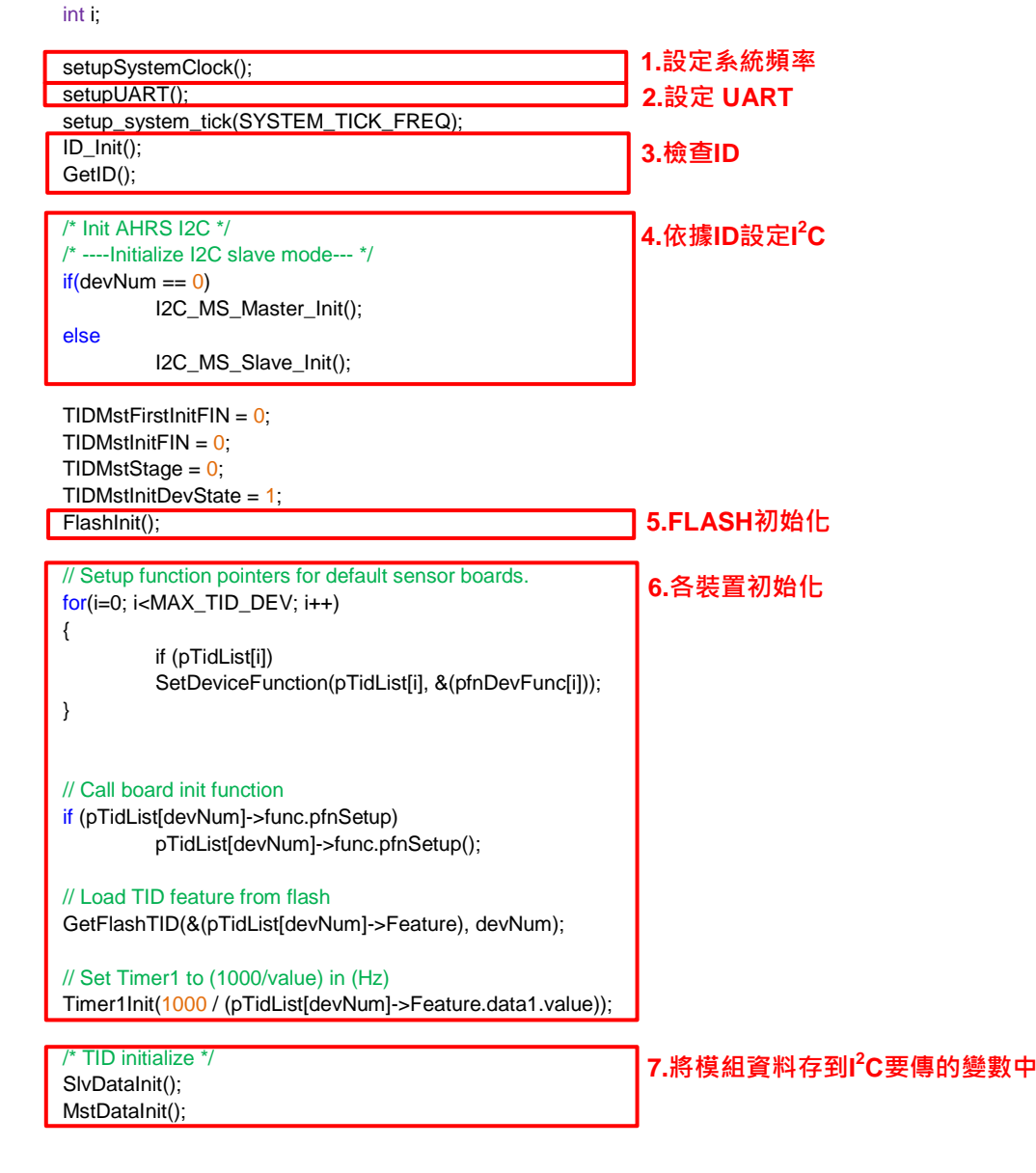

圖 2-4 setup 程式說明圖

<span id="page-11-0"></span>}

#### <span id="page-12-0"></span>**2.2.1.** 感測模組初始化的內容

對感測模組初始化的程式內容作介紹,如下面程式碼以 Battery init() 當作範例。在初始化的程式中,第 一是感測模組的初始化,接著是感測模組與主控端要傳遞的資料設定。資料設定的方式如下。

- 1. 首先訂定需要傳遞的資料,光敏感測模組資料如下
	- A. 睡眠周期
	- B. 警報觸發數值
	- C. 光敏電壓
	- D. 警報
- 2. 狀態分類:特性、輸出、輸入
	- A. 特性:感測模組中不常需要傳遞或接收的資料。
	- B. 輸出:主控端傳遞給感測模組的資料。
	- C. 輸入:主控端從感測模組接收的資料。 以電池為例,它的特性有兩筆:睡眠周期、警報觸發數值。 輸入有兩筆:電池電量、警報。
- 3. 設定每一筆資料的內容,每一筆資料包含:最大值、最小值、位置、長度、資料內容。
	- A. 最大值及最小值 (maximum, minimum): 下圖棕色框內, 依資料需求設定。
	- B. 位置 (arg): 資料在該分類的位置, 位置按順序遞增。
	- C. 長度 (datalen):該筆資料的長度,每 8 bits 為一單位。
	- D. 資料內容:該筆資料的數值。
	- E. 資料數量(dataNum):每一種資料最後會有一格保留給該種資料的數量,例如輸入資料有兩 筆,數值為 2。

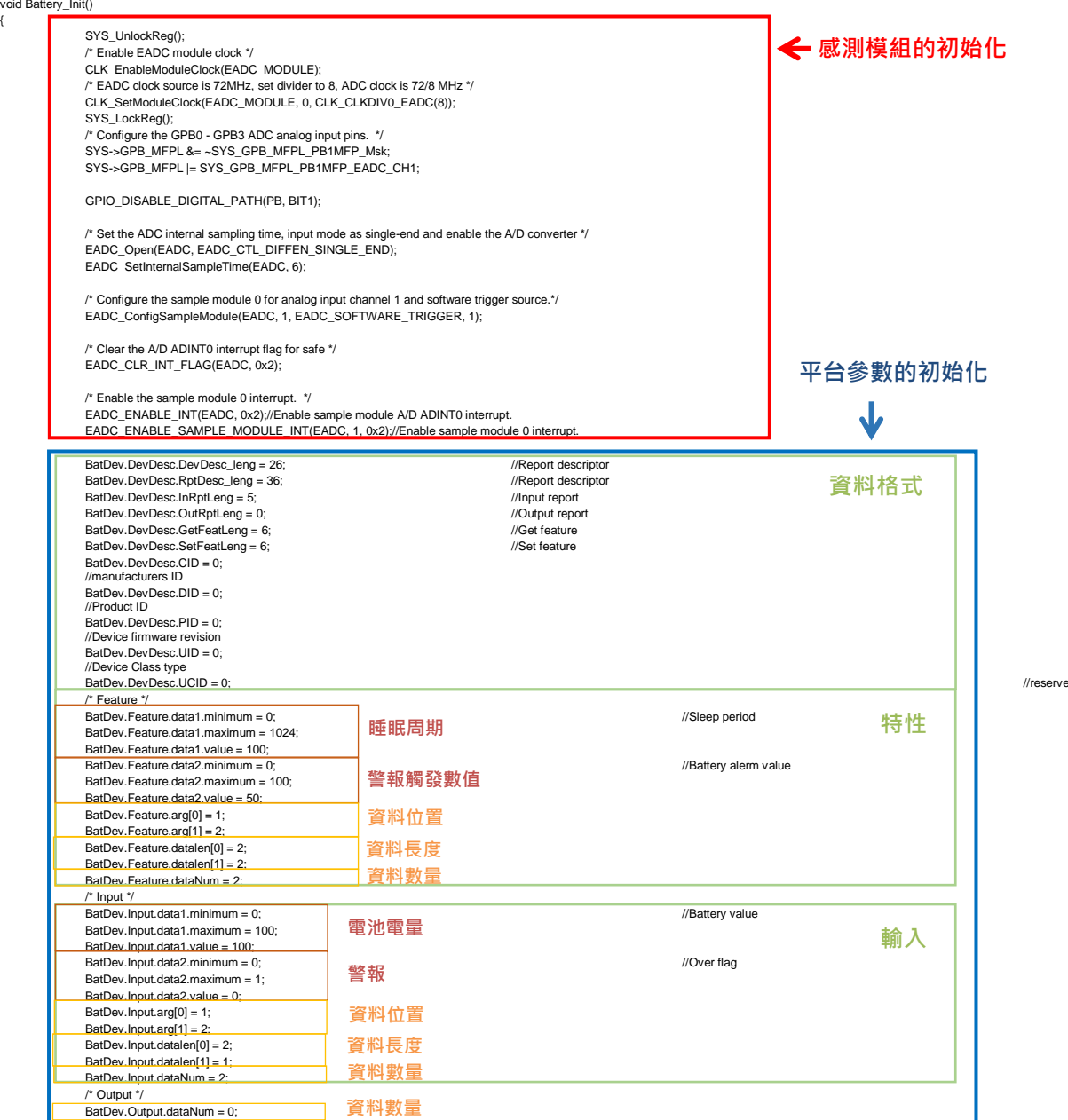

圖 2-5 感測模組初始化程式

新的感測模組的初始化即完成。

<span id="page-13-0"></span>}

## <span id="page-14-0"></span>**2.3. loop()**

nuvoTon

主控及感測模組的主要程式置於此處。執行階段將整個流程分成兩部分,

1.感測模組的工作,2.主控端的反應。

將 loop 分成兩個區塊, 週期區塊及非週期區塊。

週期區塊:每隔設定的時間執行一次,例如振動感測模組每隔 0.1 秒更新一次資料,或主控端每 0.1 秒與 感測模組通訊等。非週期區塊:程式一直進入並執行的區域,做檢查及即時的反應用,例如聲納持續接收 回傳的距離資訊、或 LED 燈檢查是否閃爍等等。圖 [2-6](#page-14-1) 分別代表 loop 的主控端及感測模組流程圖

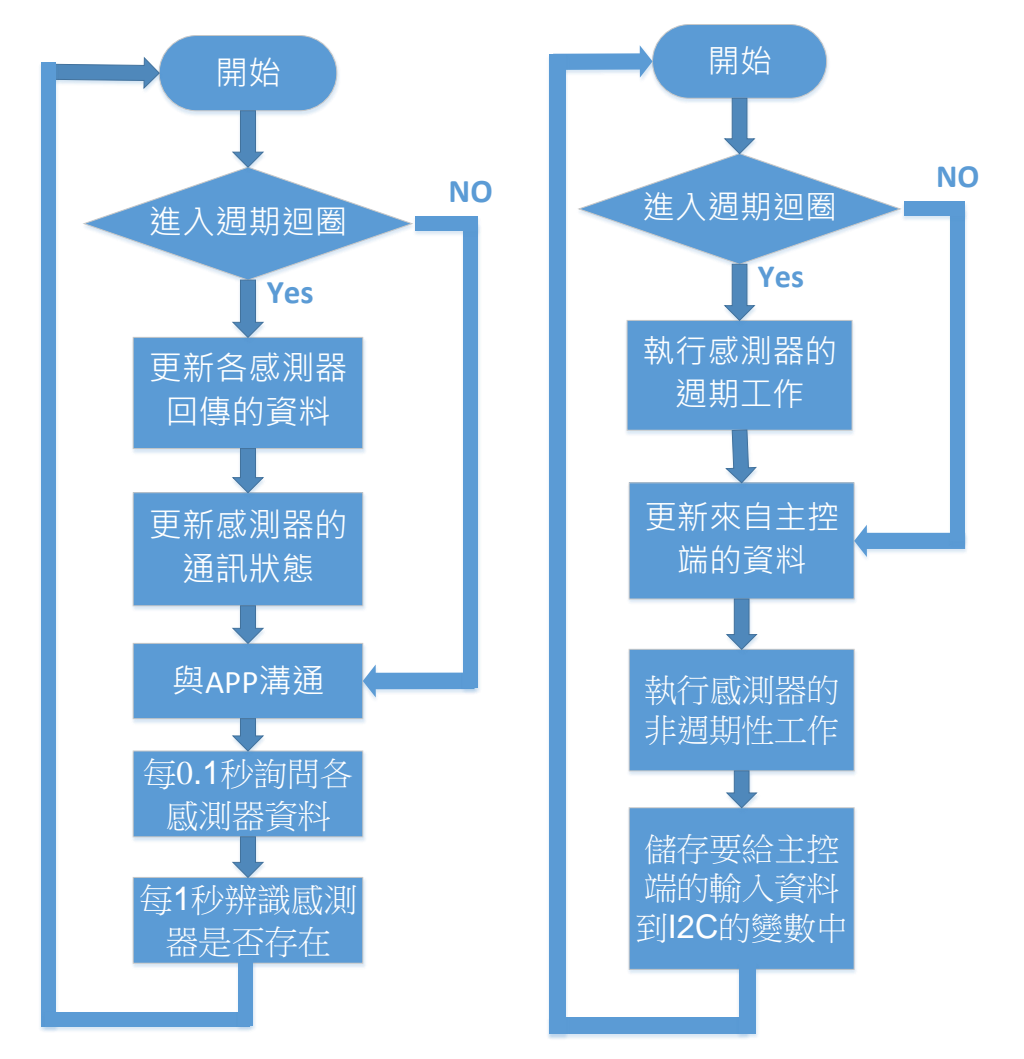

<span id="page-14-1"></span>圖 2-6 主控端以及感測模組 loop 程式流程圖

#### <span id="page-15-0"></span>**2.3.1.** 持續執行的程式內容

依照整個程式的流程做介紹,如圖 [2-7](#page-16-0)

週期執行區塊 ( 在 if(TMR1INTCount != RecentTimeCounter) 內 )

- 1. 主控端
	- A. 與APP溝通
	- B. 更新感測模組的輸出值
	- $C.$  主控端更新模組間通訊設定 (I<sup>2</sup>C) 主控端每隔一段時間便會與各感測模組通訊。
- 2. 感測模組:
	- A. 執行感測模組的週期工作

即時執行區塊(在 if(TMR1INTCount != RecentTimeCounter) 外 ):

- 3. 主控端
	- A. 每 0.1 秒 I<sup>2</sup>C 詢問各感測模組資料,包括傳遞特性 (Set Feature)、接收特性 (Get Feature)、 傳遞輸出 (Set output) 及接收輸入 (Get input)
	- B. 每1秒由主控端 I<sup>2</sup>C 重頭詢問辨識感測模組端是否存在, 包括接收感測模組描述 (Device Descriptor) 以及回報描述 (Report Descriptor)
- 4. 感測模組:
	- A. 更新主控端的輸出資料
	- B. 執行感測模組的非週期工作
	- C. 儲存要給主控端的輸入資料到 l<sup>2</sup>C 的變數中

## **NUVOTON**

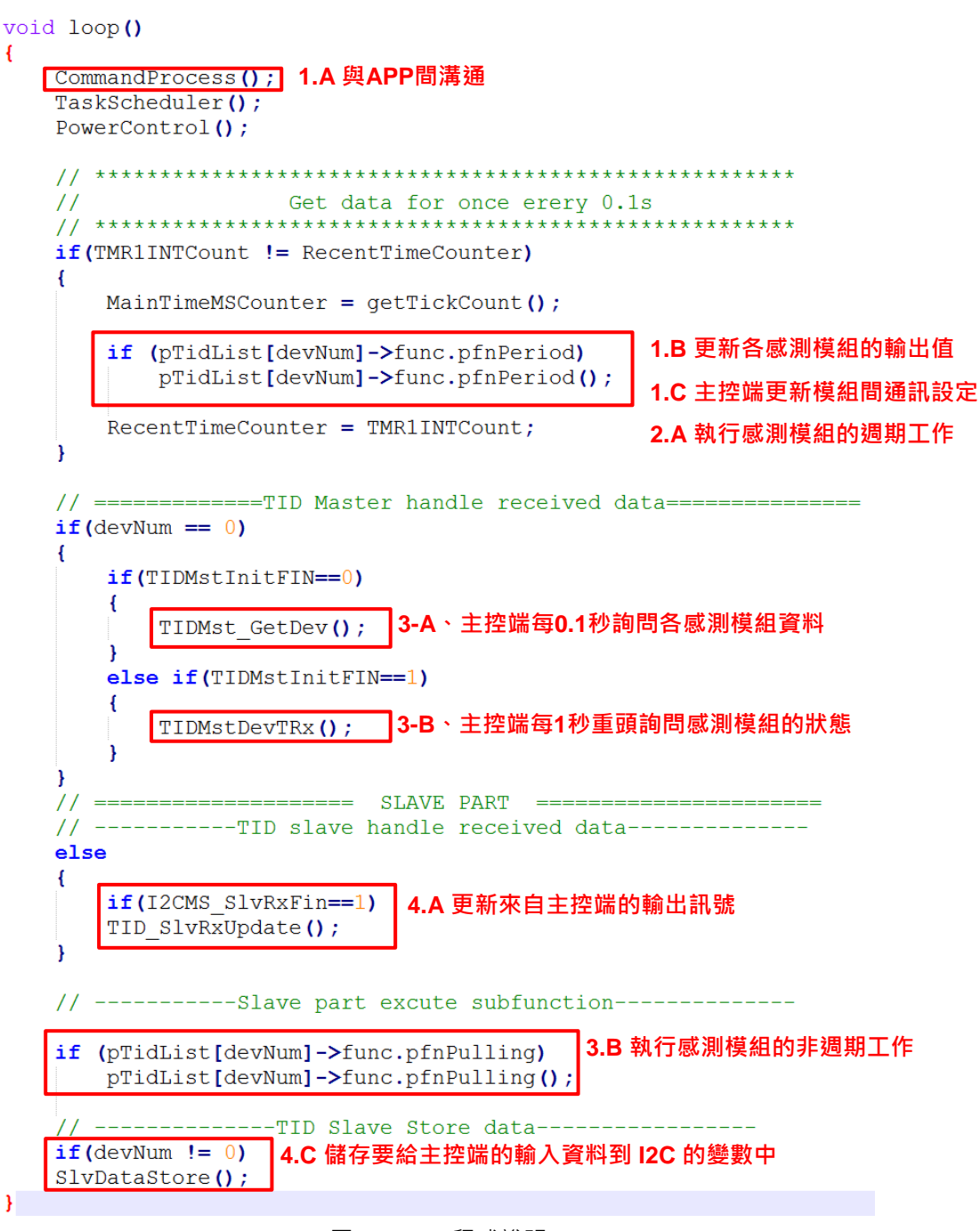

<span id="page-16-0"></span>圖 2-7 loop 程式說明

#### <span id="page-17-0"></span>**2.3.2.** 持續執行的程式內容細節

**NUVOTON** 

在這一節將從不同模組的角度來看程式的細節,分成主控端以及感測模組。首先介紹感測模組, NuMaker Brick 平台在執行階段提供兩種不同執行的程序, 以滿足不同狀況的需求,

• 第一種是週期執行的功能,將程式放在新增的 ID 區域便會週期的執行程式,如圖 [2-8](#page-17-1)

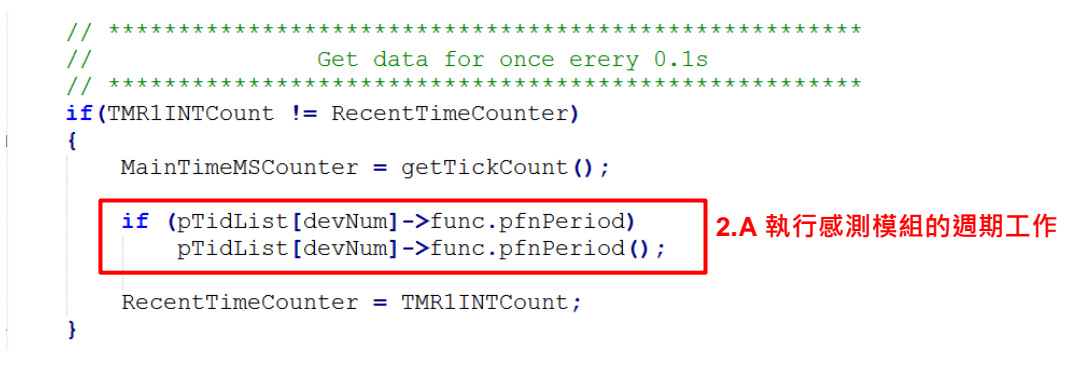

```
圖 2-8 loop 感測模組的週期性工作程式說明
```

```
2-9
APFN FUNC T pfnDevFunc [MAX TID DEV] =
\mathbf{R}Functions for each device:
           {Initial, Period, Pulling, Report}
          Initial : Init and configure device
           Period : Process device sensor data or set sensor once per 0.1 seconds.
          Pulling : Process device sensor data or set sensor frequently.
          Report : Report process data to master
                              感測模組的週期工作/* for embedded device boards */
                                                     NULL,<br>
Buzzer_Control,<br>
report_buzzer},<br>
Led_Control,<br>
report_led},<br>
NULL,<br>
report ahrs},
                                MasterControl,
     {Battery_Init,
     {Buzzer_Init,
                                NULL,
     \overline{\text{Led Init}},
                                NULL,
                                                      NULL,
     {AHRS Init,
                                AHRS Control,
                                                                                report_ahrs},
                                                      SonarTimeOutCheck, report_sonar},<br>DHT11GetDATA, report_temp},
     {SonarInit,
                                SonarDetect,
     \left\{ \text{Init} \right\}, \left\{ \text{Init} \right\}, \left\{ \text{Cog} \right\}, \left\{ \text{Cog} \right\}, \left\}DHT11Control,
     {Gas \overline{Init},
                                GetGas,
                                                      NULL,
                                                                                report gas},
     \overline{\text{IR\_Init}},
                                IR Control,
                                                                               report_ir},
                                                      IR Check,
                                NULL,
                                                      NULL,
                                                                                report key},
     {key_init,
     \prime^* for custom device boards
        fill your four board functions here to specified ID. */
     {Lr_Init, GetLr, NULL, NULL}, // For device ID 9
     (NULL, NULL, NULL, NULL), // For device ID 10
     (NULL, NULL, NULL, NULL), // For device ID 11<br>(NULL, NULL, NULL, NULL), // For device ID 12<br>(NULL, NULL, NULL, NULL), // For device ID 13<br>(NULL, NULL, NULL, NULL) // For device ID 14
\mathcal{E}
```
<span id="page-17-2"></span>圖 2-9 感測模組的週期工作模組化區塊

以下舉振動感測模組為例子

```
/* 執行階段的程式 */
Void AHRS_Control()
{
        /* 將程式至於此處 */
        /* 以下是振動感測模組的範例 */
        else if(devNum == 3)
        {
        SensorsRead(SENSOR_ACC|SENSOR_GYRO,1);
        nvtUpdateAHRS(SENSOR_ACC|SENSOR_GYRO);
        AhrsRead(AHRSDev.Feature.data2.value, AHRSDev.Feature.data3.value, AHRSDev.Output.data1.value);
        }
}
```
第二部分是需要一直檢查或執行的功能,放在

if(TMR1INTCount != RecentTimeCounter){} 外面。如圖 [2-10](#page-18-0)

// -----------Slave part excute subfunction-

```
3.B 執行感測模組的非週期工作
if (pTidList[devNum]->func.pfnPulling)
   pTidList[devNum]->func.pfnPulling();
```
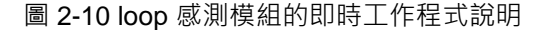

<span id="page-18-0"></span>此程式對應到本章開始所所說明的模組化程式位置如下, 如圖 [2-11](#page-18-1)

```
APFN FUNC T pfnDevFunc [MAX TID DEV] =
\mathbf{I}Functions for each device:
          {Initial, Period, Pulling, Report}
          Initial : Init and configure device
          Period : Process device sensor data or set sensor once per 0.1 seconds.
          Pulling : Process device sensor data or set sensor frequently.
          Report : Report process data to master
                                                 感測模組的即時工作/* for embedded device boards */{Battery_Init,
                              MasterControl,
                                                  NULL,
                                                                            report_battery},
     {Buzzer Init,
                              \texttt{NULL} ,
                                                  Buzzer Control,
                                                                            report_buzzer},
                              NULLreport_led},<br>report_ahrs},
     \overline{\text{led Init}},
                                                   Led Control.
                              AHRS Control,
                                                  NULL.
     {AHRS Init,
     \frac{1}{2}SonarDetect,
                                                   SonarTimeOutCheck.
                                                                            report_sonar},
     {Init DHT11 PWM0,
                              DHT11Control
                                                   DHT11GetDATA
                                                                            report temp),
     \frac{[Gas\_Init]}{[IRInit]}report_gas},<br>report_ir},
                              GetGas.
                                                   NULL.
                                                   IR Check,
                              IR Control.
                                                                            report key},
     \overline{\text{key\_init}},
                              NULL.
                                                   NULL.
     /* for custom device boards
         fill your four board functions here to specified ID. */
     {Lr_Init, GetLr, NULL, NULL}, // For device I<br>(NULL, NULL, NULL, NULL}, // For device ID 10<br>(NULL, NULL, NULL, NULL}, // For device ID 11
                                             // For device ID 9
     \{NULL, NULL, NULL, NULL\} ,
                                        // For device ID 11
     \{ \texttt{NULL}, \ \texttt{NULL}, \ \texttt{NULL}, \ \texttt{NULL} \} ,
                                        // For device ID 12
                                        // For device ID 13<br>// For device ID 14
     {NULL, NULL, NULL, NULL},
     (NULL, NULL, NULL, NULL)
\mathcal{E}
```
圖 2-11 感測模組的即時工作模組化區塊

<span id="page-18-1"></span>設定完感測模組之後,對主控端進行設定。主控端要對新增的感測模組做反應,包含設定新增裝 置觸發的模組,以及能夠觸發新裝置的模組。修改在 TIDMstUpdateDevState()中, 在 main.c 中可

## **NUVOTON**

以找到 pfnDevFunc 的宣告中有 MasterControl 的程式, TIDMstUpdateDevState()包含在

MasterControl 之中, 位置如圖 [2-12](#page-19-0)。

```
APFN_FUNC_T_pfnDevFunc[MAX_TID_DEV] =
\overline{1}Functions for each device:
          {Initial, Period, Pulling, Report}
          Initial : Init and configure device
          Period : Process device sensor data or set sensor once per 0.1 seconds.
          Pulling : Process device sensor data or set sensor frequently.
          Report : Report process data to master
     \prime\text{*} for embedded device boards \text{*}/
                             MasterControl, NULL,
     {Battery Init,
                                                                            report battery},
     {Buzzer Init,
                                                   Buzzer Control,
                                                                            report buzzer),
                                                   Led_Control,
     \overline{\text{Led Init}},
                              NULL,
                                                                            report led},
     \overline{\overline{\text{AHRS}}} Init,
                              AHRS_Control,
                                                   NULL,
                                                                            report ahrs}
                                                  NOLL,<br>SonarTimeOutCheck, report_sonar},<br>DHT11GetDATA, report_temp},
     {SonarInit,
                              SonarDetect,
     {Init_DHT11_PWM0, DHT11Control,
                                                 DHT11GetDATA,
     \overline{\text{Gas}} \overline{\text{Init}},
                              GetGas,
                                                  NULL,
                                                                            report_gas},
     \overline{\text{IR}} Init,
                              IR Control,
                                                  IR Check,
                                                                            report ir},
     \overline{\text{key}} init,
                              NULL,
                                                   NULL,
                                                                            report key},
     /* for custom device boards
       fill your four board functions here to specified ID. */
     (Lr_Init, GetLr, NULL, NULL), // For device II (NULL, NULL, NULL, NULL), // For device ID 10
                                             // For device ID 9
                                       // For device ID 11
     \{NULL, NULL, NULL, NULL\},
     {NULL, NULL, NULL, NULL}, // For device ID 12<br>{NULL, NULL, NULL, NULL}, // For device ID 13<br>{NULL, NULL, NULL, NULL}, // For device ID 13
\mathcal{H}void MasterControl (void)
                         \overline{E}/* Master Store data */
                           TIDMstUpdateDevState();
                               * Master recheck device
                             if(TIDMstFirstInitFIN==1)
                              ł
                                   if (TMR1TimerCounter > 10)
                                   4
                                        if(I2CMstEndFlag==1)Ł
                                             TIDMstInitFIN=0;
                                             TMR1TimerCounter=0;
                                             I2C Close(I2C MS PORT);
                                             I2C_MS_Master_Restart();
                                        þ
                                   <sup>1</sup>
                                   else
                                   \overline{A}TIDMStInitFIN = 1;
                                        TMR1TimerCounter++:
                                   f,
```
圖 2-12 主控端對感測模組的回饋設定

GetBattery();

<span id="page-19-0"></span><sup>1</sup>

TIDMstUpdateDevState()範例程式如下:

```
void TIDMstUpdateDevState()
{
      /* 振動感測模組回傳的資料為1 */
      if((AHRSDev.Input.data2.value==1) && (TIDMstInitDevState & (1<<AHRSDEV)))
      {
             /* 揚聲器與振動感測模組有關連 */
             if(BuzDev.dTod.dTHR==1)
             {
                    /* 主控端要揚聲器開始響鈴 */
                    BuzDev.Output.data1.value = 1; //Song
                    TIDMstDevState[BUZZERDEV] |= 2; //buzzer operate: output(2)
             }
      }
}
以振動感測模組當例子,功能如下:
振動感測模組回傳的資料為 1: if(AHRSDev.Input.data2.value==1)
揚聲器與振動感測模組有關連:if (BuzDev.dTod.dTHR==1)
主控端要揚聲器開始響鈴:BuzDev.Output.data1.value = 1
```
### <span id="page-21-0"></span>**2.4.** 程式檔案介紹

NuMaker Brick 程式分成兩個部分, 1. NuMaker Brick 平台的架構以及與手機溝通的通訊協定, [如表](#page-21-1) 2-1 [NuMaker Brick](#page-21-1) 平台架構。第二部分則是各個感測器的副程式,表 [2-2](#page-21-2)。

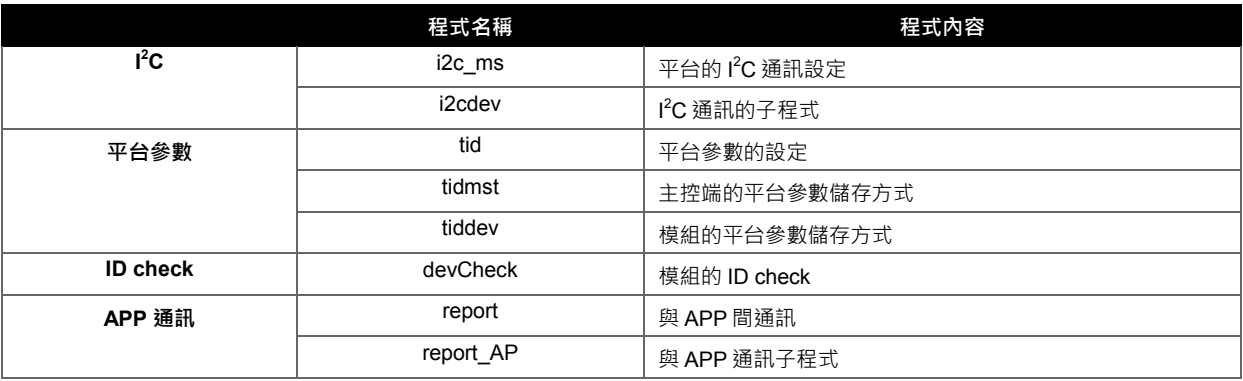

表 2-1 NuMaker Brick 平台架構

<span id="page-21-1"></span>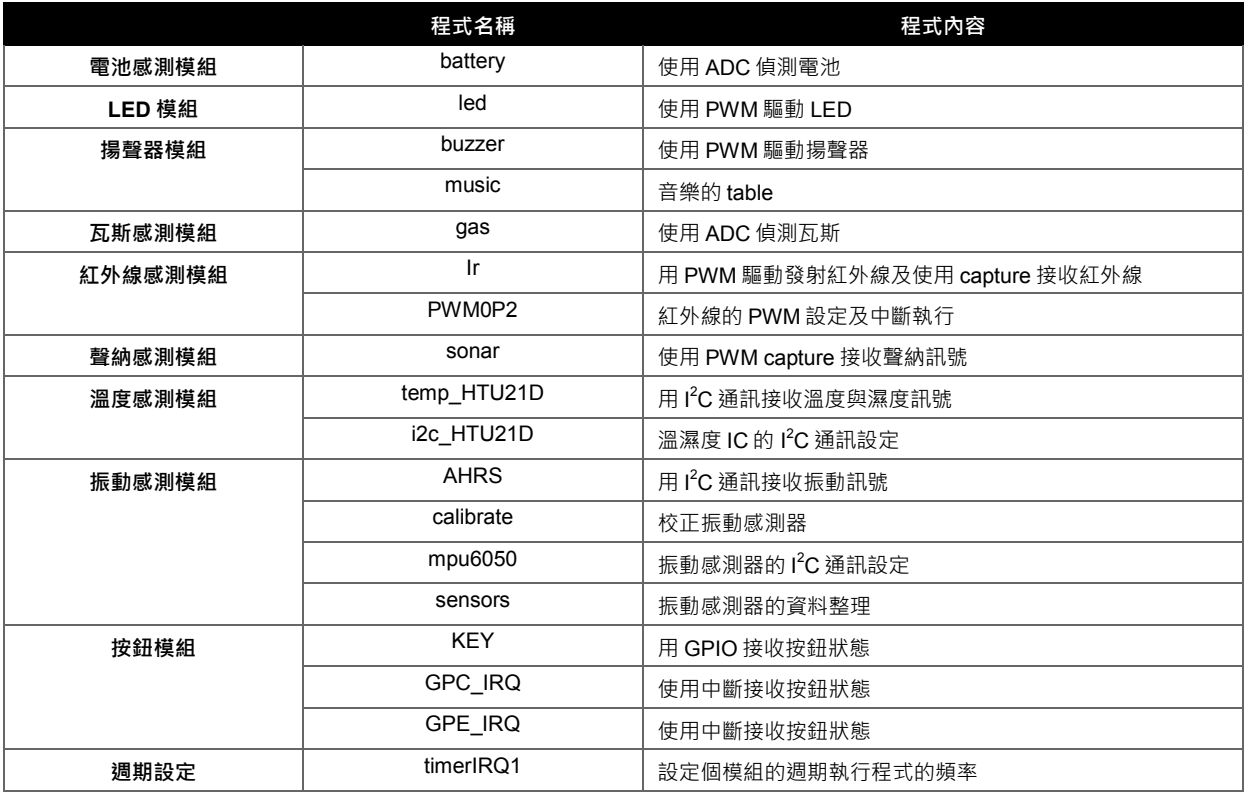

<span id="page-21-2"></span>表 2-2 各模組程式

#### <span id="page-22-0"></span>**3. NUMAKER BRICK** 擴展平台通訊層

在上一章概述了程式的功能,這一章將討論 NuMaker Brick 平台如何實現這樣的架構。此平台分成三部 分:

- 1. 主控端:將各感測模組回傳的資料做整理並對其他感測模組端發出訊號。
- 2. 感應模組端:市面上常用的感測模組。
- 3. 通訊層:通訊層分散在主控端及感測模組中,為了完成之前所提到的兩個目標,設備的擴充性 與資料的一致性。對市面上常用的感測模組資料做一個規範,讓主控端能對其蒐集資訊及發出 命令。

整個平台的工作理念是主控端對感測模組端蒐集資訊,做出決定後再對其他的感測模組發出命令。因此 最重要的是讓主控端認識感測模組所發出的資訊,即使是舊的感測模組經過一次性的更新之後也可以被 主控端認識,及感測模組可以接收主控端發出的命令。

在這一章介紹整個擴展平台的資料傳遞。第一節說明如何完成兩個問題:

- 1. 資料的分類:每筆資料的設定一致的格式 (包含最大值、最小值、及目前數值)。
- 2. 模組的擴充性:每個感測模組資料區分成三類 (輸入、輸出、特性),還有記錄每筆資料的長度 (datalen) 及順序 (arg)。

第二節說明主控端的運作及傳送的資料格式,最後一節介紹感測模組所要傳遞的資訊內容。

整個平台的目標是由主控端跟感測模組蒐集資訊,再對其他感測模組發出命令,而主控端跟感測模組的 通訊方式是由 I<sup>2</sup>C 傳遞資訊,將傳遞資料的過程定義為通訊層,此定義的目的是將通訊過程與原本感測 模組舊有的程式做區分。通訊層對於感測模組的每筆資料做規範以及分類,如表 3-1 [感測模組資訊分類](#page-23-0)

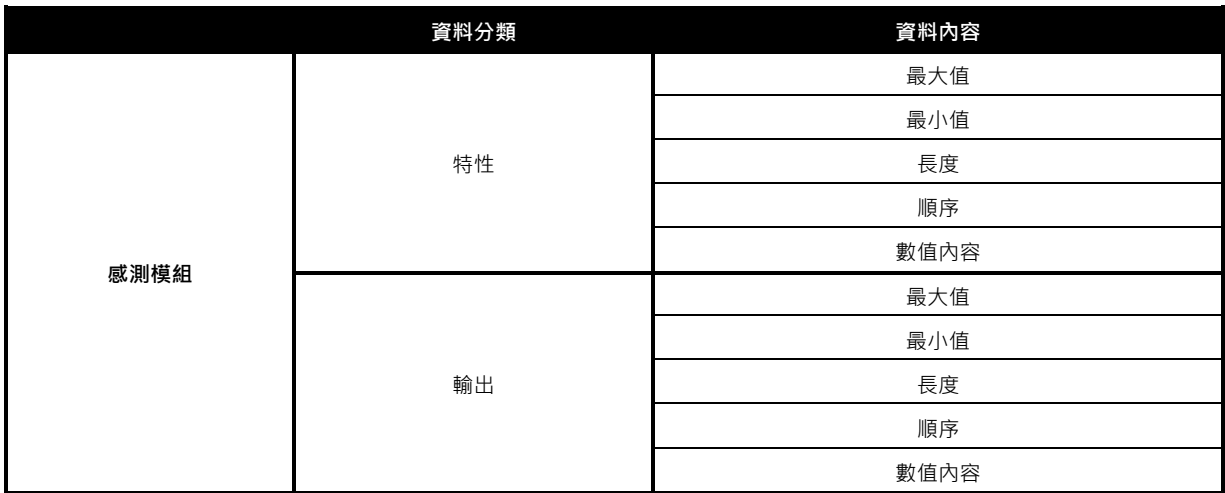

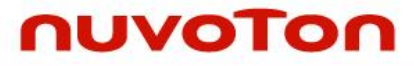

|    | 最大值  |  |  |
|----|------|--|--|
|    | 最小值  |  |  |
| 輸入 | 長度   |  |  |
|    | 順序   |  |  |
|    | 數值內容 |  |  |

表 3-1 感測模組資訊分類

<span id="page-23-0"></span>每筆資料皆有以下的資料:

- 1. 資料的範圍:資料的最大值及最小值
- 2. 資料的長度:資料在程式內的長度
- 3. 資料的順序:該筆資料在類別中位置
- 4. 資料的內容:該筆資料的數值

通訊層也有對感測模組的整體資料進行分類,此分類避免溝通時傳遞不需要的資料,定義資料是單向的 (由主控端傳給感測模組或感測模組傳給主控端) 還是雙向的 (感應端與主控端互傳),分類如下:

- 1. 輸入:感測模組端的資訊,回傳給主控端。如偵測到的距離、感測到的振動值等。
- 2. 輸出:主控端發送給感測模組端的命令。如命令揚聲器發出聲響的資料、命令 LED 開始閃爍的資料 等。
- 3. 特性:感測模組所特有的資料。如揚聲器的頻率、聲納發出警示的距離等。

此分類對於主控端或感測模組皆是一樣的描述。不會在感測模組端就由輸入變成輸出。

#### <span id="page-24-0"></span>**3.1. NuMaker Brick** 通訊流程

了解通訊層的規範後回到整個通訊流程,溝通的流程是整個系統最重要的部分,可以分類如下:

- 1. 甚麼感測器 (第一階段) (Device Descriptor):感測器回覆基本資訊給主控端。
- 2. 有甚麼資料 (第二階段) (Report Descriptor):感測器回覆資料格式給主控端。
- 3. 傳遞資料 (第三階段) (Get Input, Set Output, Get Feature, Set Feature): 互相傳遞資料內容, 分 成四種:接收輸入,傳送輸出、接收特性、傳送特性。

整個通訊流程可表示如圖 [3-1](#page-24-1) 所示。

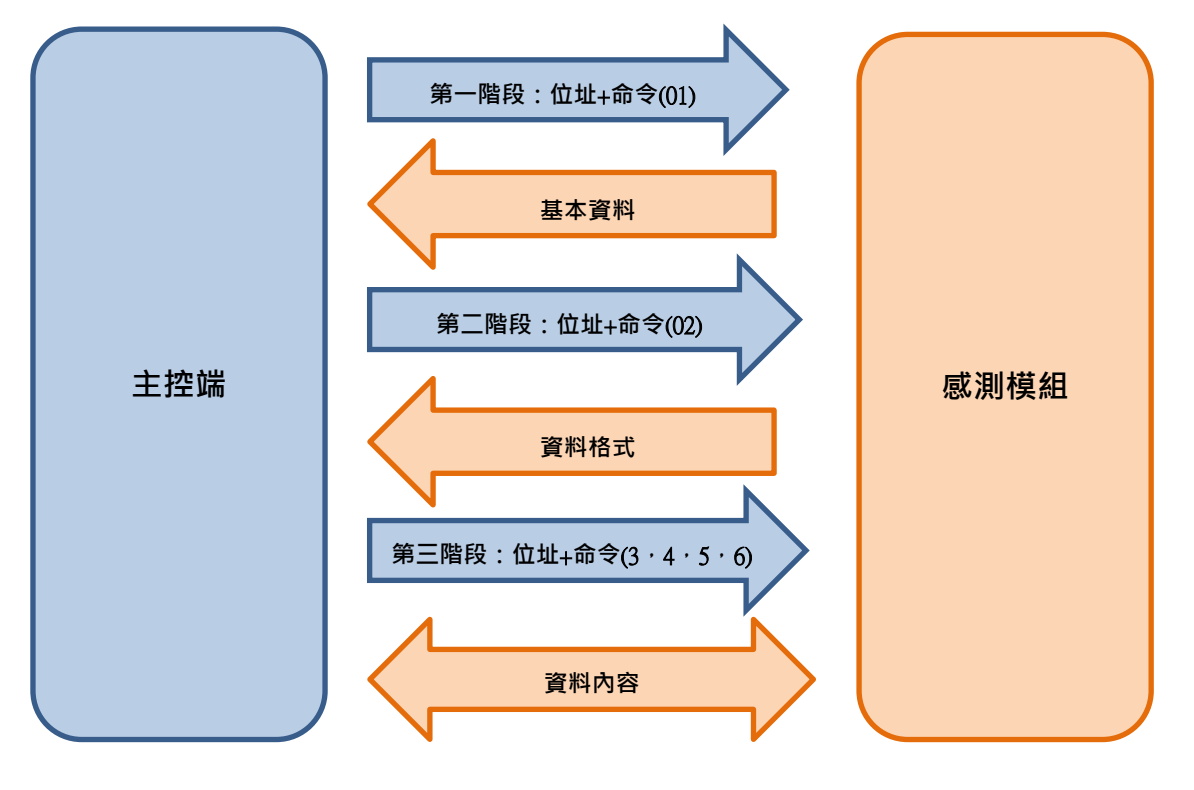

圖 3-1 主控端與感測模組通訊流程

<span id="page-24-1"></span>整個系統運作時要由主控端辨認出感測模組,才開始傳輸或接收資料,主控端對感測模組的溝通方法如 下:

1. 主控端辨認連接上何種感測模組:由 I2C 呼叫設定的位址,若有回應則知道連接上何種感測模組有

2. 主控端命令感測模組回應基本資訊 (第一階段), 如資料長度、ID 等。

基本資訊 (Device Descriptor):命令為 01

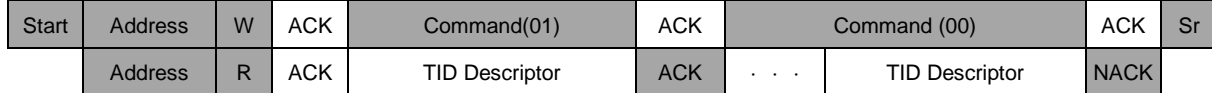

**Note**. 參考表 3-2 [感測模組基本資訊](#page-26-3)

3. 主控端命令感測模組回應資料格式 (第二階段), 如是否有該筆資料、單一筆資料的長度以及單一筆 資料的數值範圍。

資料格式 (Report Descriptor): 命令為 02

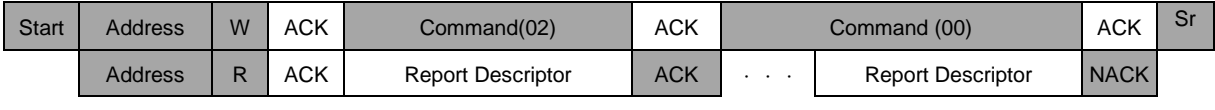

**Note**. 參考表 3-3 [回傳資料格式](#page-28-0)

- 4. 開始傳送或接收資料內容(第三階段),分成四種:接收輸入,傳送輸出、接收特性、傳送特性。
	- **●** 回報輸入 (Get Input) : 命令為 03

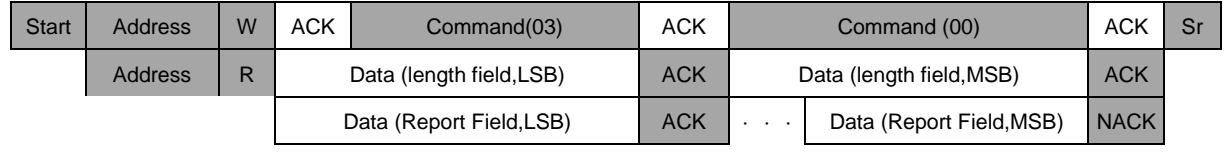

**Note**. 參考表 3-4 [確定裝置時所需要的資料](#page-29-1)

設定輸出 (Set Output) : 命令為 04

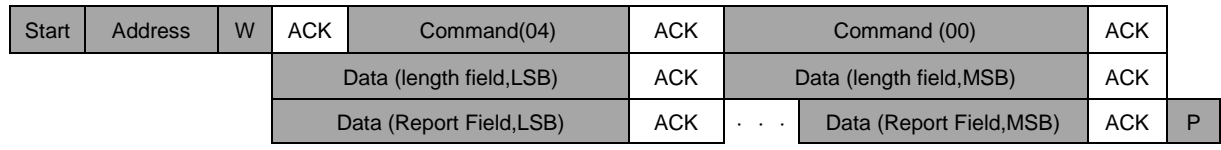

**Note**. 參考表 3-4 [確定裝置時所需要的資料](#page-29-1)

<sup>●</sup> 回報特性 (Get Feature) : 命令為 05

| <b>Start</b> | Address        | W | <b>ACK</b>               | Command(05) | ACK        |                          | Command (00)             | ACK         | Sr |
|--------------|----------------|---|--------------------------|-------------|------------|--------------------------|--------------------------|-------------|----|
|              | <b>Address</b> | R | Data (length field, LSB) |             | ACK        | Data (length field, MSB) |                          | <b>ACK</b>  |    |
|              |                |   | Data (Report Field, LSB) |             | <b>ACK</b> |                          | Data (Report Field, MSB) | <b>NACK</b> |    |

**Note**. 參考表 3-4 [確定裝置時所需要的資料](#page-29-1)

設定特性 (Set Feature) : 命令為 06

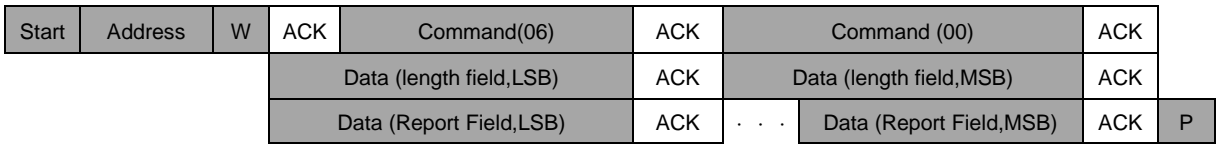

**Note**. 參考表 3-4 [確定裝置時所需要的資料](#page-29-1)

通訊過程分成三階段讓每個資料保持了最大的彈性,可以任意設定單筆資料的長度、範圍、及是否有此 筆資料。

下一節深入了解主控端辨識及收發資料給感測模組端的流程。

#### <span id="page-26-0"></span>**3.2.** 主控端所需要的資料

主控端辨識裝置、接收感測模組資料後設定資料格式、傳遞或接收資料內容。資料的傳遞是由 l<sup>2</sup>C 做通 訊的介面,可以分成六種格式:

#### <span id="page-26-1"></span>**3.2.1.** 基本資訊

nuvoTon

主控端命令感測模組回傳基本資訊(第一階段),此階段每筆資料長度皆為 2 bytes, 主控器接收感測模組 的基本設定,如廠商 ID、版本號,其中感測模組的輸入資料長度、輸出資料長度、特性資料長度用來設 定接下來的傳輸資料格式階段。此時要傳的資料內容如下表 3-2 [感測模組基本資訊。](#page-26-3)

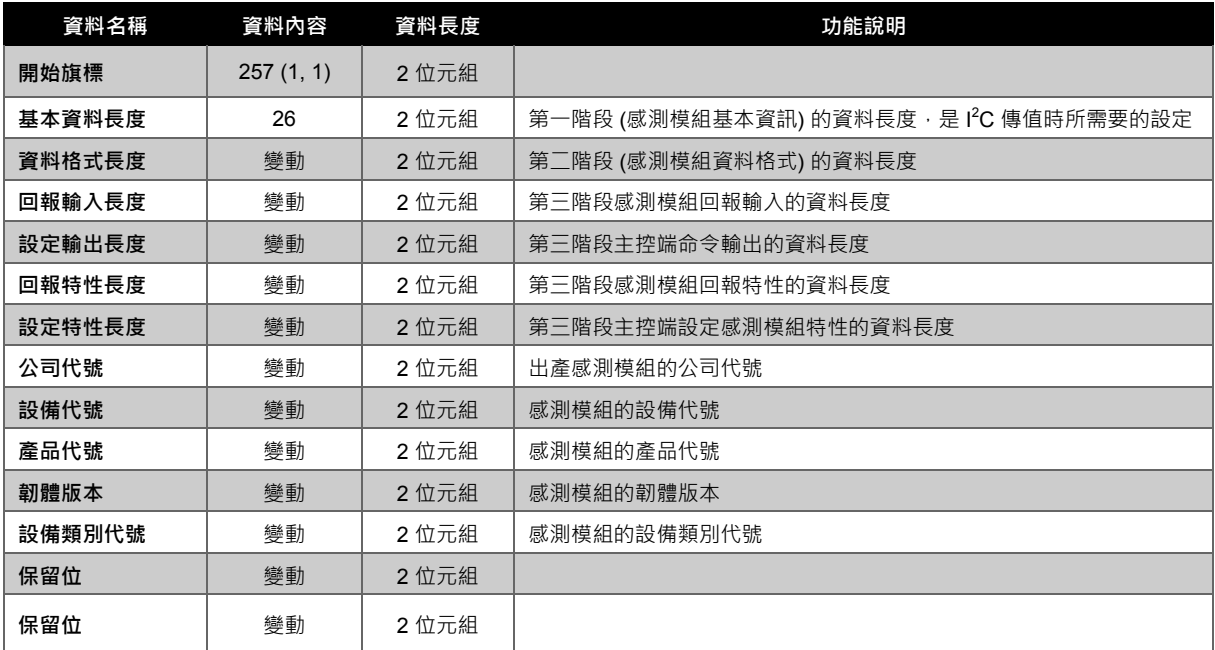

表 3-2 感測模組基本資訊

#### <span id="page-26-3"></span><span id="page-26-2"></span>**3.2.2.** 資料格式

主控端命令感測模組回傳資料格式 (第二階段),確認裝置的基本資料及每個分類的資料長度後便可以開 始確認單筆資料的長度及範圍。此階段先傳整筆資料的長度。接著先傳類型為特性的資料,先傳送 257 代表接下來的資料類型為特性。之後開始傳單筆資料,單筆資料的資料內容首先傳資料的位址(第一筆: 5, 第二筆:17, 第三筆:29, 第四筆:41, 第五筆:53, 第六筆:65, 第七筆:77, 第八筆:89, 第九筆:101, 第十筆: 113), 再來傳資料的長度(通常是 1~2 位元組), 接著再宣告下一筆資料是資料 的最小值及最小值數值的長度 (8+1 或 8+2),再來是最小值數值,接著再宣告下一筆資料是資料的最大 值及最大值數值的長度 (10+1 或 10+2), 再來是最大值數值。以上是單筆資料的內容,傳完之後可以傳

下一筆資料。傳完特性的資料後,開始傳輸入的資料,先傳送 258 代表接下來的資料類型為特性。之後 再傳輸入的資料,單筆資料傳的格式同上面的格式。傳完輸入的資料後再傳輸出的資料,單筆資料傳的 格式同上面的格式。

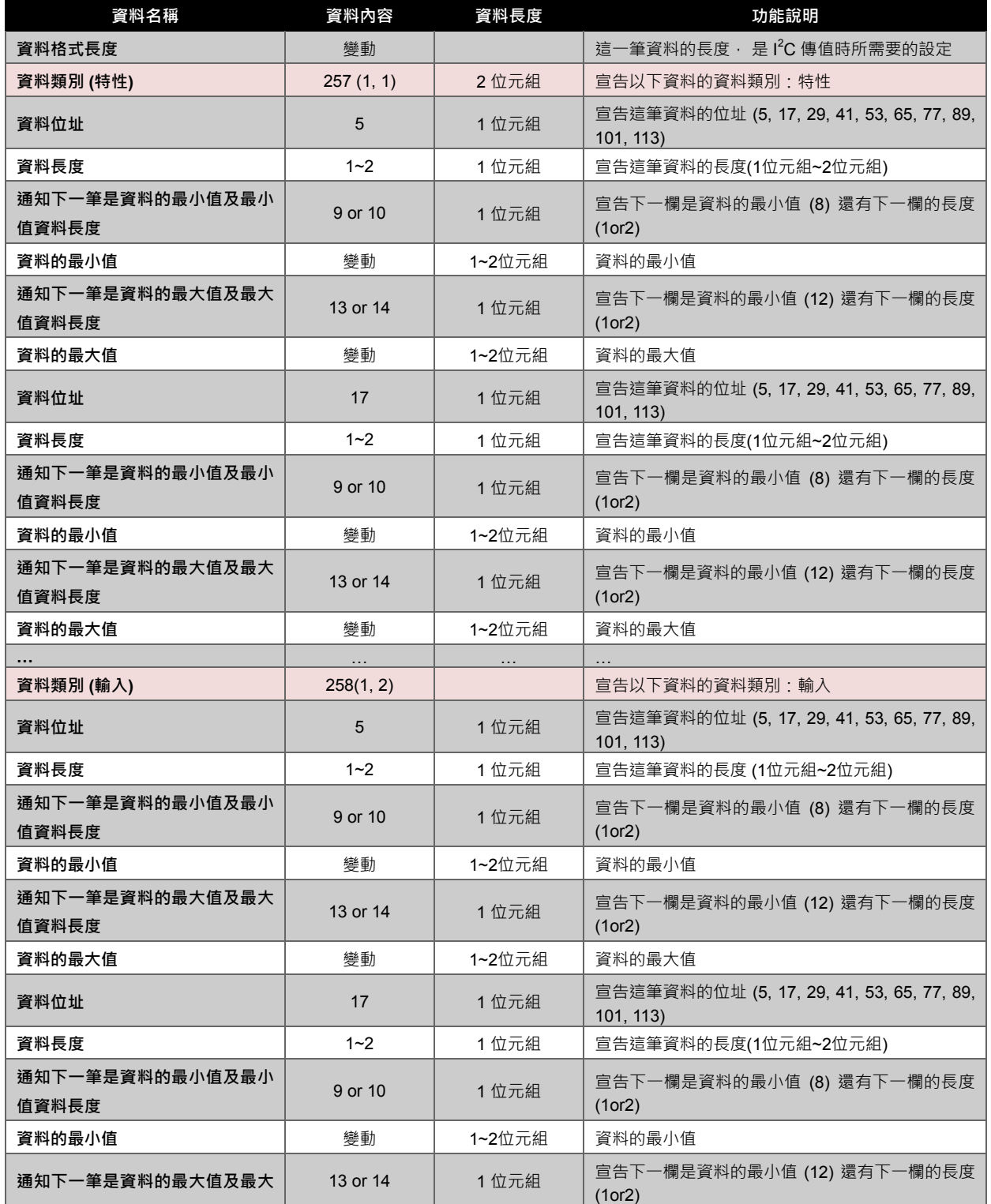

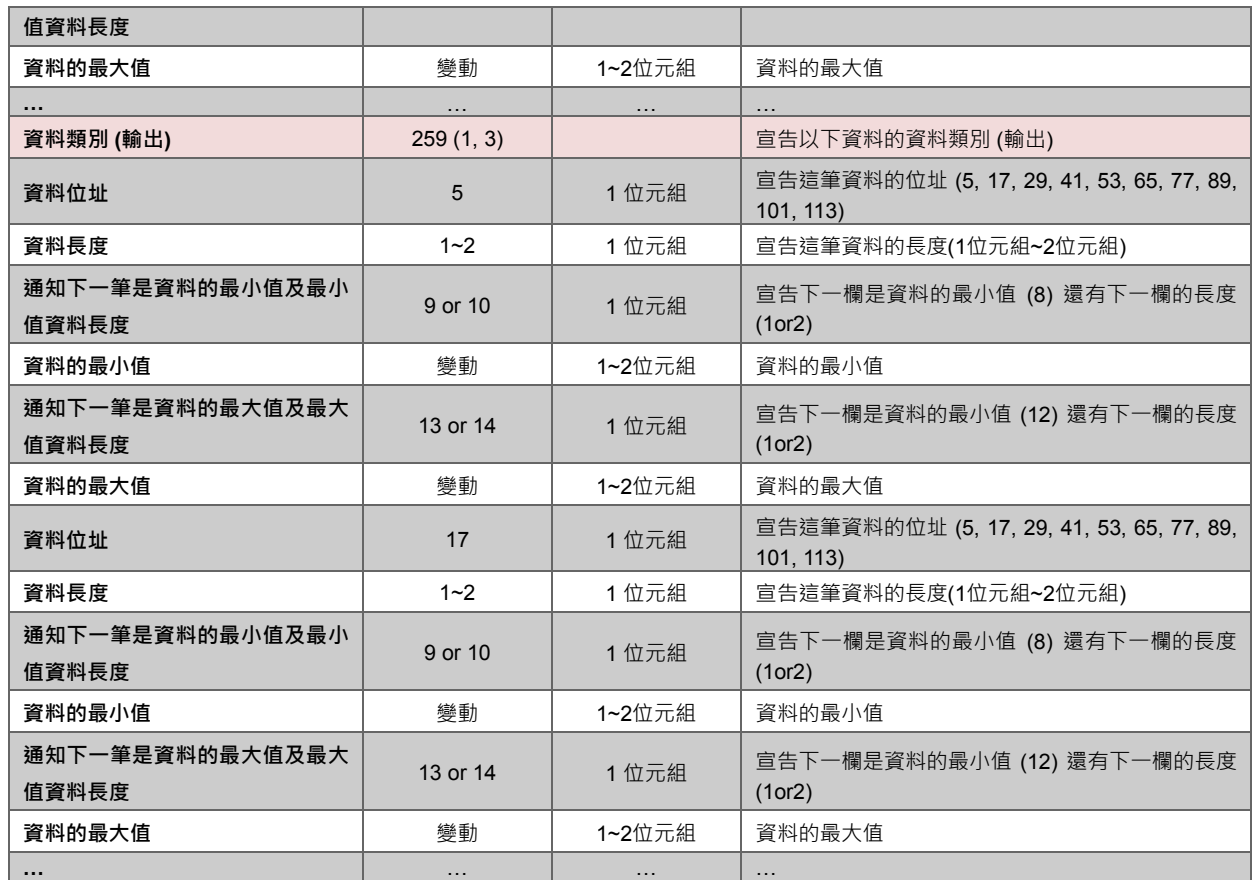

表 3-3 回傳資料格式

<span id="page-28-0"></span>主控端必須針對這些資料做以下的整理:

在收到資料位址後,將資料長度儲存在對應類別的 datalen 中,並對 arg 寫入目前數值 (如收到 29 的位 址,長度為 2,則對第三筆資料的 datalen 寫入 2, arg 寫入 3), 以利於之後收資料數值時判斷用。

### <span id="page-29-0"></span>**3.2.3.** 資料內容

傳送或接收資料內容:確定每筆資料的長度及範圍後便可以做傳收值的動作,此時有四種選擇,對應不 同的資料類別 (輸入、輸出、特性)

- 傳送輸出命令感測模組動作
- 讀取輸入接收感測模組資料
- 傳送特性修改感測模組特性
- 讀取特性接收感測模組特性

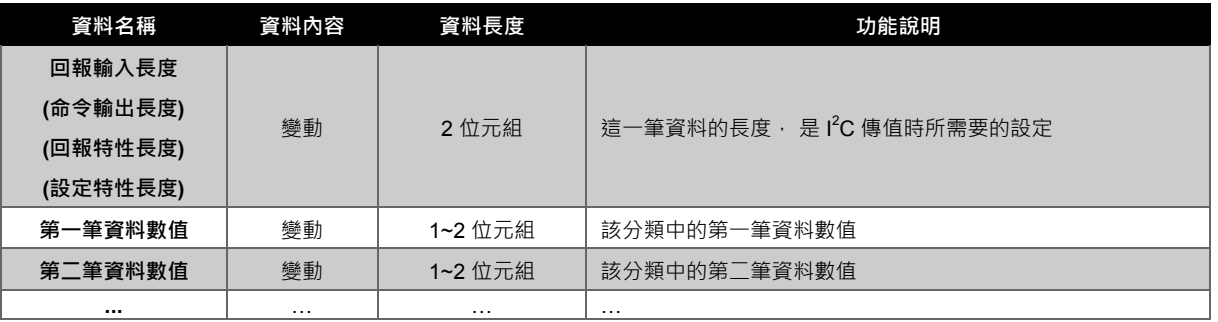

表 3-4 確定裝置時所需要的資料

<span id="page-29-1"></span>根據該類別的 arg 做判斷,若不為零則代表該筆資料是有意義的,若為零則代表已經結束。

#### <span id="page-30-0"></span>**4.** 新增感測模組

nuvoTon

這一章介紹如何在 NuMaker Brick 平台上新增一個感測模組。假設有個可以獨立正常工作的感測模組要 加入 NuMaker Brick 平台, 以下將分步驟介紹如何完成此工作。將整個流程分成硬體及軟體部分[。圖](#page-30-2) [4-1](#page-30-2) 是新增感測模組的硬體示意圖, 在這一章以新增光敏感測模組為例子,硬體會介紹將獨立工作的感 測模組移到 NuMaker Brick 拓展版上必要的步驟。

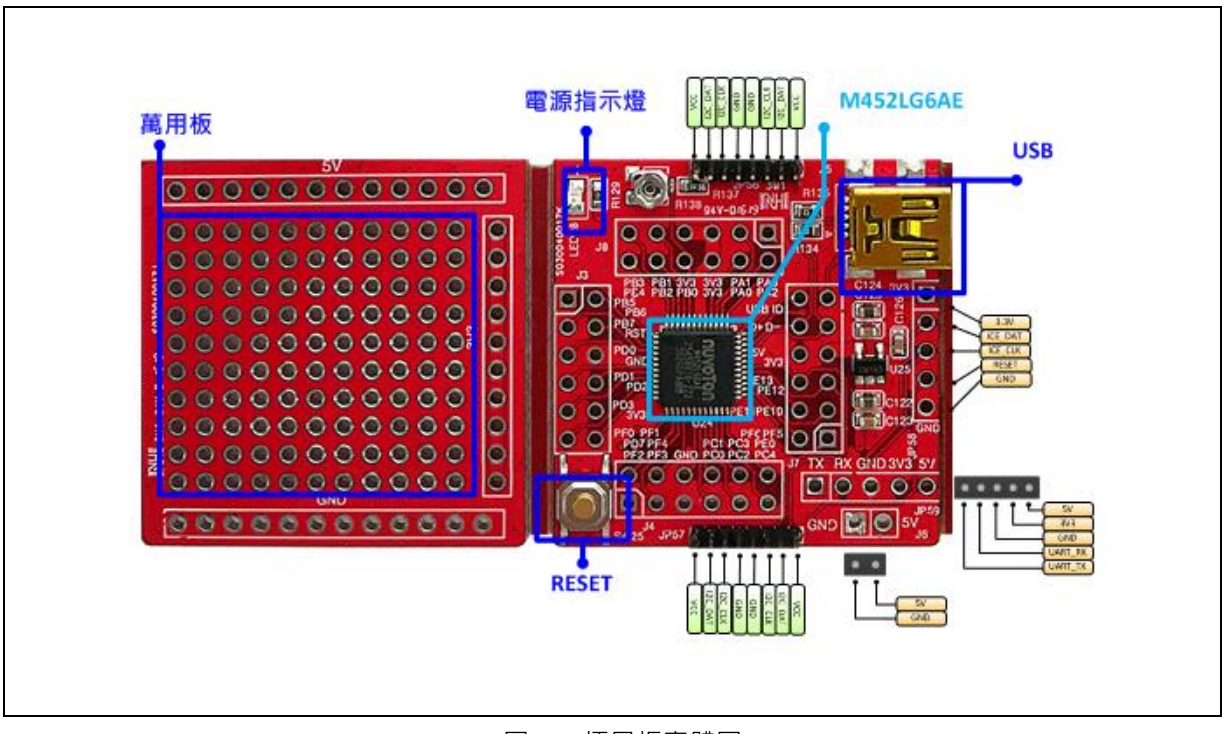

#### 圖 4-1 拓展板實體圖

#### <span id="page-30-2"></span><span id="page-30-1"></span>**4.1.** 新增感測模組硬體設定

使用者將原有的感測模組硬體移植到 NuMaker Brick 擴展板時,可以使用擴展板上的各式腳位及功能, 以下將舉光敏感應模組為例子介紹 NuMaker Brick 擴展板的功能。

下圖是 NuMaker Brick 拓展板新增感測模組時會用到的電路圖,使用的是新唐的 M452 微控器。M452 微控器的功能包含 UART、smart card、SPI、I<sup>2</sup>C、I<sup>2</sup>S、USB、PWM、AMCP、DAC、ADC 等。

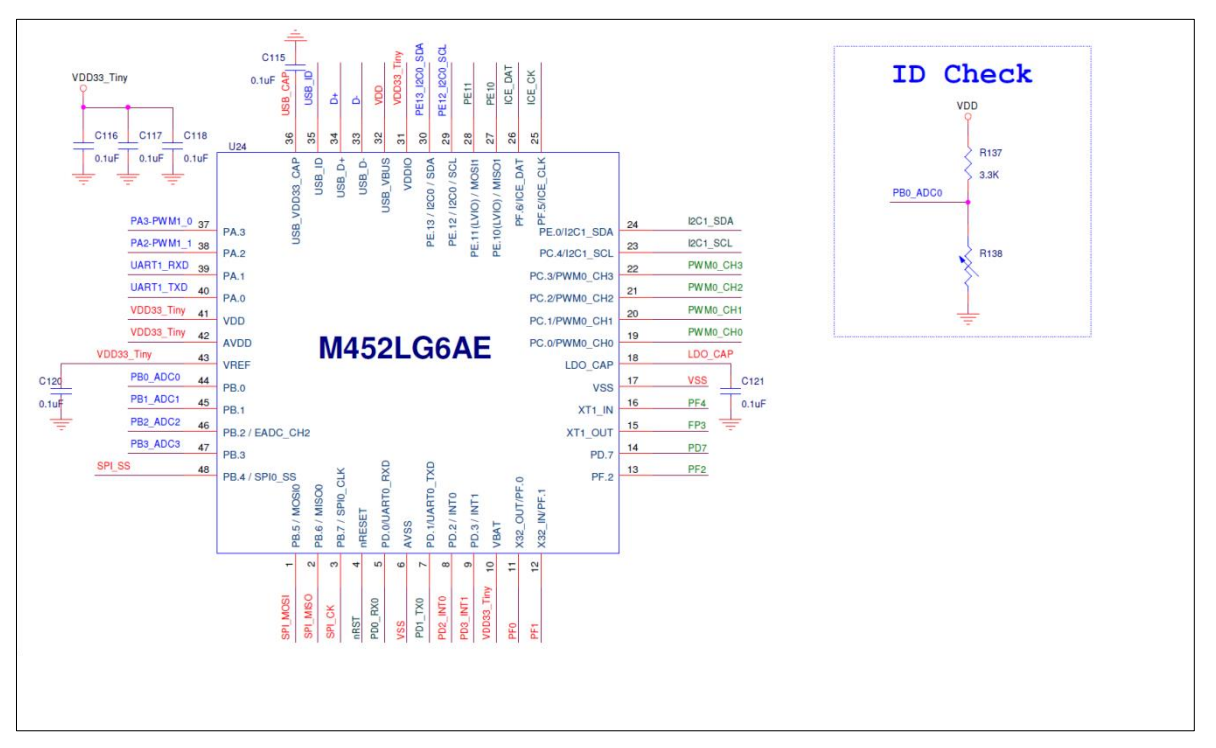

圖 4-2 NuMaker Brick 拓展板微控器及ID Check電路圖

<span id="page-31-0"></span>在新增感測模組時首先需要注意的地方是模組 ID 識別的部分, 在上圖 ID check 的 R138 是一個可變電 阻,為了能讓程式辨認出這是新的裝置,電阻值設為 5.1 KΩ (此時新增第 9 模組)。使用時可先上電,量 測至所需電壓 (2V) 即可。腳位 PB.0 必須要使用 ADC 功能讀電壓值,電路圖可參考的 ID check 功能, 表 4-1 新裝置 ID [對應電阻值為](#page-31-1)各個 ID 所帶需要的 ADC 電壓值以及電阻建議值, ID 從第九個開始。

| ID | 目標電壓值範圍           | 連到 VDD 電阻值   | 連到 GND 電阻值   | 實際電壓值 |
|----|-------------------|--------------|--------------|-------|
| 9  | $1.9V \sim 2.05V$ | $3.3K\Omega$ | $5.1K\Omega$ | 1.99V |
| 10 | $2.1V \sim 2.25V$ | $3.3K\Omega$ | $6.8K\Omega$ | 2.2V  |
| 11 | $2.3V \sim 2.45V$ | $3.3K\Omega$ | $9.1K\Omega$ | 2.41V |
| 12 | $2.5V \sim 2.65V$ | $3.3K\Omega$ | 12K $\Omega$ | 2.59V |
| 13 | $2.7V \sim 2.85V$ | $3.3K\Omega$ | $18K\Omega$  | 2.8V  |
| 14 | $2.9V \sim 3.05V$ | $3.3K\Omega$ | $33K\Omega$  | 3V    |

表 4-1 新裝置ID對應電阻值

<span id="page-31-1"></span>設定完 ID 辨識部分之後,接著將原本獨立的模組加入拓展板上,拓展板上有額外的空間可以加入所需 要的模組,再將模組需要的電源以及要連接到微控器的腳位接到相應的接頭上便完成感測模組的移植, 舉例在新增光敏感測模組時的電路圖,如圖 4-3 [光敏感測模組電路圖。](#page-32-1)

## **NUVOTON**

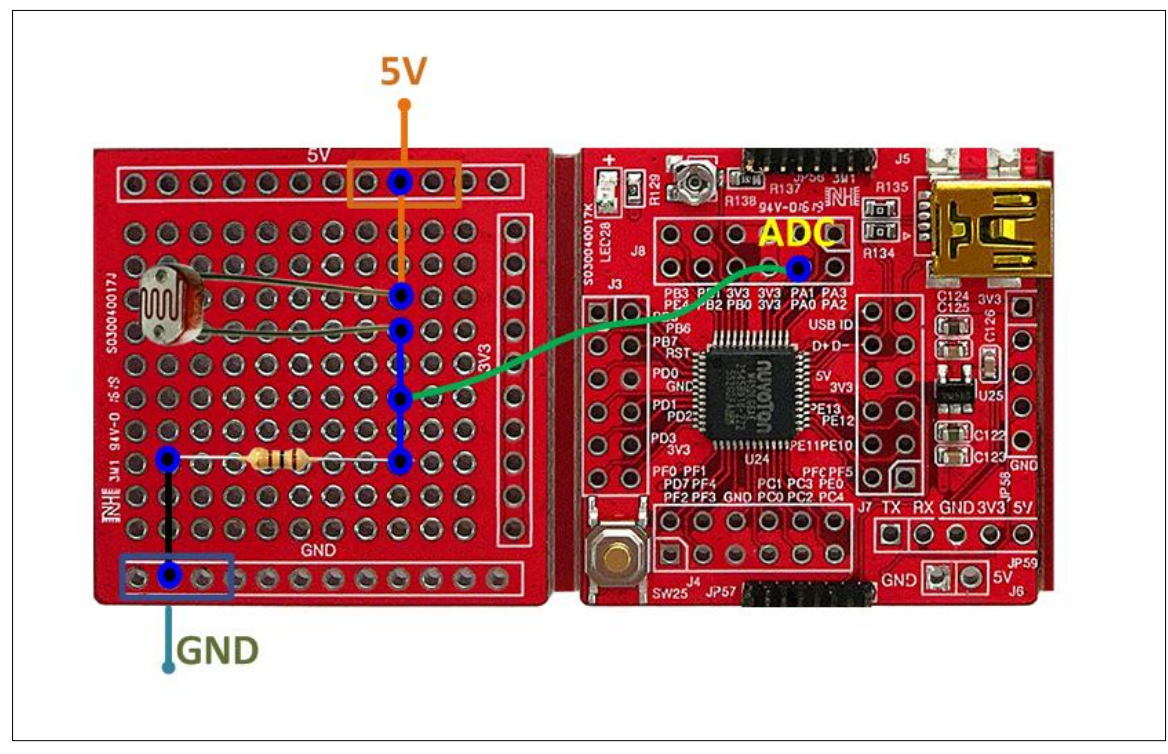

圖 4-3 光敏感測模組電路圖

#### <span id="page-32-1"></span><span id="page-32-0"></span>**4.2.** 軟體擴充說明

完成硬體的擴充之後介紹軟體的移植。軟體分成兩部分,初始化階段以及執行階段。

初始化階段要對感測模組做啟動時的辨別身分,接著做 NuMaker Brick 平台介面資料初始化以及感測模 組本身的初始化。

執行階段要修改的功能分成兩部分,第一階段是新增主控端對新增裝置所對應的行為,第二階段是將感 測模組原本的工作移到程式中,並且將 NuMaker Brick 的資料與原本的程式結合。下表對軟體的每階段 作個表格整理,由於程式修改時主控端必須要做一些相對的回應給感測模組,因此不僅僅感測模組的程 式需要修改,主控端也需要作整理。下表將每個階段的步驟分成主控端以及感測模組避免混淆。

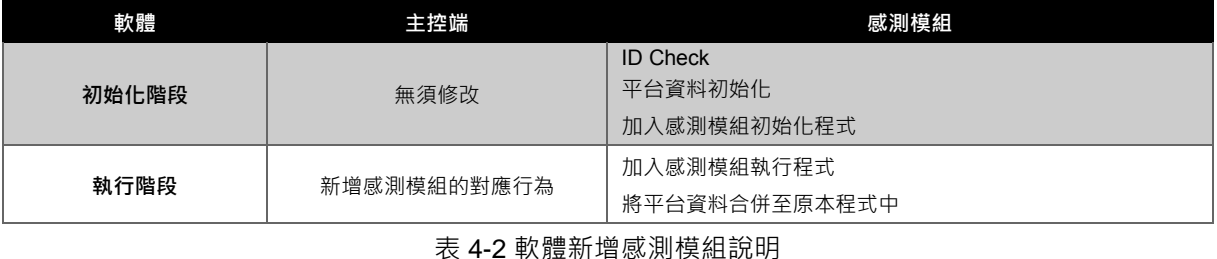

<span id="page-32-2"></span>NuMaker Brick 將這三個階段簡化至一步,將相對應的程式放到確切的位置即可,如圖 [4-4](#page-33-1) 將初始化放 在第九個裝置的第一格,週期執行程式放在第二格,即時執行程式放在第三格。

```
APFN FUNC T pfnDevFunc [MAX TID DEV] =
   \mathbf{R}Functions for each device:
              {Initial, Period, Pulling, Report}
             Initial : Init and configure device
             Period : Process device sensor data or set sensor once per 0.1 seconds.
              Pulling : Process device sensor data or set sensor frequently.
             Report : Report process data to master
        /* for embedded device boards */
        {Battery_Init,
                                 MasterControl, NULL,
                                                                             report battery},
                                 NULL,
                                                    Buzzer Control,
                                                     Buzzer_Control, report_buzzer},<br>Led_Control, report_led},
        {Buzzer \overline{Init},
         \overline{\text{Led Init}},
                                 NULL,
         \overline{\text{AHRS}} Init,
                                 AHRS_Control, NULL,
                                                                              report_ahrs}
        (SonarInit, SonarDetect, SonarImeOutCheck,<br>{Init_DHT11_PWM0, DHT11Control, DHT11GetDATA,
                                                     SonarTimeOutCheck, report sonar},
                                                                             report temp},
         \sqrt{\frac{1}{1}} (Gas \ln t,
                                 GetGas,
                                                     NULL.
                                                                              report\_gas,
                                                     IR Check,
                                                                              reportir,
         \overline{\text{IR}} Init,
                                 IR Control.
         \overline{\text{key}_\text{init}},
                                 NULL,
                                                     NULL,
                                                                              report key},
         /* for custom device boards
                  週期執行 board tunction
                                               // For device ID 9
初始化
                                         // For device ID 11<br>// For device ID 12<br>// For device ID 13
         \{NULL, NULL, NULL, NULL\} ,
         \{NULL, NULL, NULL, NULL\} ,
                                         // For device ID 14
         (NULL, NULL, NULL, NULL)
   \rightarrow
```
圖 4-4 新增模組程式放置位置

#### <span id="page-33-1"></span><span id="page-33-0"></span>**4.2.1.** 軟體初始化階段

在此討論初始化階段的流程,初始化程式只要填入確切的位置即可,介紹 NuMaker Brick 平台在初始 化時所需要修改的資料。

模組初始化

對新增的裝置進行初始化,必須新增程式,範例如圖 4-5 [光敏感測模組的初始化內容,](#page-34-0) 初始化内容修改 (Lr\_init() 說明): 針對初始化的部分作修改,將光敏感測模組的初始化: Lr\_init() 當作範例 初始化的程式中,第一部分是原本光敏感測模組的初始化,將原本光敏感測模組的初始化不需要 做改動移植過來,接著是光敏感測模組與主控端要傳遞的資料設定。 建議資料設定的方式如下,

A. 訂定需要傳遞的資料,光敏感測模組需要的資料如下:

睡眠周期、警報觸發數值、光敏電壓、警報。

- B. 分類:特性、輸出、輸入。 特性有兩筆:睡眠周期、警報觸發數值。 輸入有兩筆:光敏電壓、警報。
- C. 設定每一筆資料的內容,每一筆資料內包含了: 最大值、最小值、位置、長度、資料內容。
- I. 最大值及最小值 (maximum, minimum):下圖棕色框內每一筆資料皆有,照資料需求設 定。
- II. 位置 (arg):下圖黃色框內設定,位置按順序遞增。
- Ⅲ. 長度 (datalen):下圖黃色框內設定,先預設 2 表示有 16 位元即可,後面章節再介紹。
- IV. 資料內容:即為該筆資料的數值。
- V. 資料數量 (dataNum) : 每一種類的資料最後皆會有一筆資料需要填入該種類資料的數 量,例如在這裡輸入資料有兩筆,因此數值為 2。

實際光敏感測模組初始化程式如圖 [4-5](#page-34-0)所示。

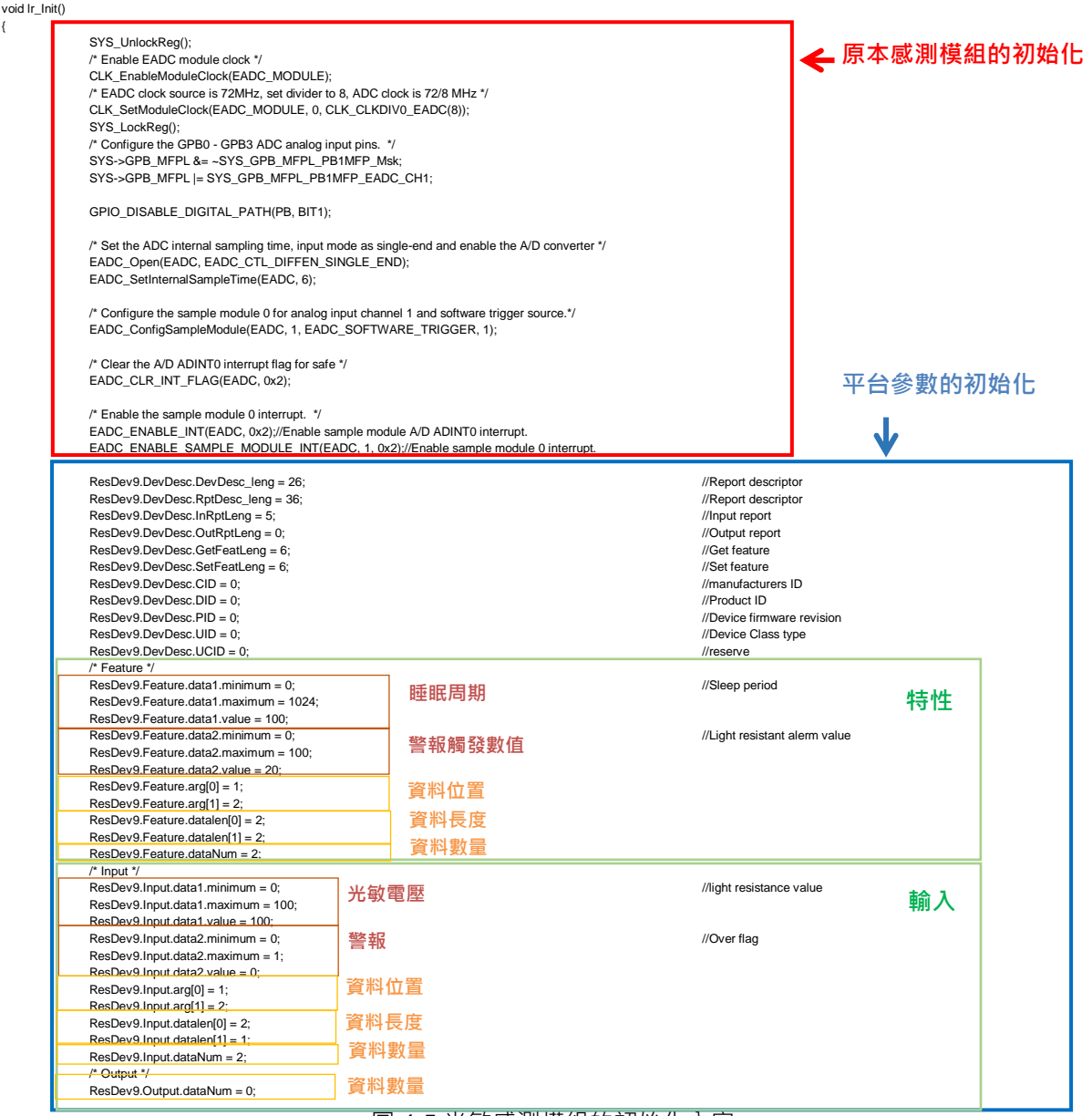

圖 4-5 光敏感測模組的初始化內容

<span id="page-34-0"></span>至此,一個新的感測模組的初始化便告一個段落,接下來將進入執行的階段。

#### <span id="page-35-0"></span>**4.2.2.** 軟體執行階段

執行階段將整個流程分成兩部分,第一部分是感測模組的修改,第二部分則是主控端的反應。

感測模組部分的修改

將原本單獨工作的感測模組程式加到 NuMaker Brick 平台即可。

主控端部分的修改

要讓主控端能對新增的感測模組做回饋,包含設定新增裝置能觸發的對象,以及能夠觸發新裝置 的對象。位於 TIDMstUpdateDevState() 中, 在 tismst.c 中, 主程式位置如下:

```
/* 執行階段的程式 */
loop()
{
  if(TMR1INTCount != RecentTimeCounter)
  {
         /* 主控端檢查及反應感測模組資料的位置 */
         TIDMstUpdateDevState();
  }
}
光敏感測模組在這個程式中所使用的功能如下:
  1. 假設光敏感測模組回傳的資料為 1
  2. 揚聲器與光敏感測模組有關連
  3. 主控端要揚聲器開始響鈴
  4. LED 與光敏感測模組有關連
  5. 主控端要 LED 開始閃爍
  程式如下:
  void TIDMstUpdateDevState()
  {
         ……
         /* 光敏感測模組回傳的資料2為1 */
         else if((ResDev9.Input.data2.value == 1) && (TIDMstInitDevState & (1<<RESDEV9)))
         {
         /* BuzDev.dTod.dNINE表示揚聲器與光敏感測模組關連性 */
                if(BuzDev.dTod.dNINE==1)
                {
                       /* BuzDev.Output.data1.value表示揚聲器的第一筆輸入資料(開始響鈴) */
                       BuzDev.Output.data1.value = 1; //Song
                       TIDMstDevState[BUZZERDEV] |= 2; //buzzer operate: output(2)
```
} /\* LedDev.dTod.dNINE表示揚聲器與光敏感測模組關連性\*/ if(LedDev.dTod.dNINE==1) { /\* LedDev.Output.data1.value表示LED的第一筆輸入資料(開始閃爍) \*/ LedDev.Output.data1.value = 1; //Period  $TIDMstDevState[LEDDEV] |= 2;$  //led operate: output(2) }

如此一來便完成整個 NuMaker Brick 平台新增感測模組的流程。

}

}

#### <span id="page-36-0"></span>**5.** 使用 **ARDUINO** 連接 **NUMAKER BRICK**

NuMaker Brick 也可使用 Arduino 當作新增的感測器,這一章首先介紹必須要使用到的程式。接著介紹 如何新增感測器,新增感測器分為硬體及軟體兩部分。

#### <span id="page-36-1"></span>**5.1.** 必須呼叫的程式

在這一節介紹不管任何模組皆需要呼叫的平台架構程式,同樣的分成 setup 以及 loop 兩個區塊。

#### <span id="page-36-2"></span>**5.1.1. Setup**

如圖 [5-1](#page-36-4) 所示,同要得必須設定 UART、I<sup>2</sup>C 以及平台架構的初始化。

- 1. 設定 UART
- 2. I<sup>2</sup>C 初始化
- 3. 將模組資料存到 I<sup>2</sup>C 要傳的變數中

{

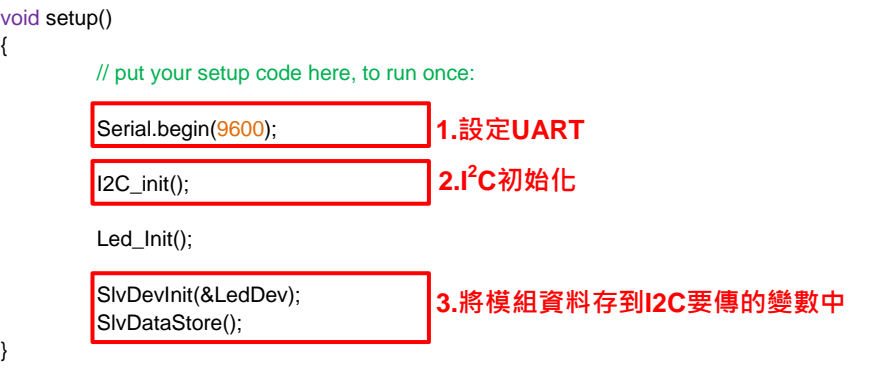

圖 5-1 Arduino LED 模組初始化必要程式

#### <span id="page-36-4"></span><span id="page-36-3"></span>**5.1.2. Loop**

如圖 [5-2](#page-37-0) 所示, 在感測模組必須要做兩件事情:

}

- 將主控端送來的資料作整理
- 將模組資料存到 l<sup>2</sup>C 要傳的變數中

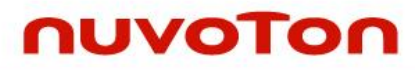

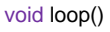

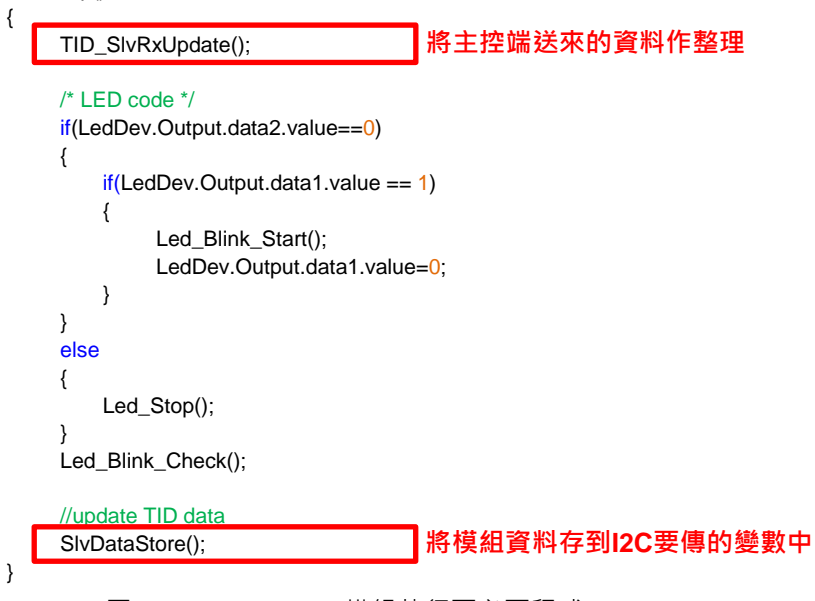

圖 5-2 Arduino LED 模組執行區必要程式

<span id="page-37-0"></span>這樣便在Arduino上完成的一個基本的NuMaker Brick架構

### <span id="page-38-0"></span>**5.2.** 新增模組

#### <span id="page-38-1"></span>**5.2.1.** 硬體

所使用的 Arduino 板子為 Arduino MEGA,所使用的模組為LED模組,電路圖如圖 [5-3](#page-38-3) 所示, RGB 分 別代表 LED 燈的三色。SDA 以及 SCL 代表要連接到 NuMaker Brick 上的 I<sup>2</sup>C 的介面接線。Arduino 必 須與 NuMaker Brick 共地。

Note.連接 Arduino LED 時,原本的 LED 模組必須要斷開 **GND**

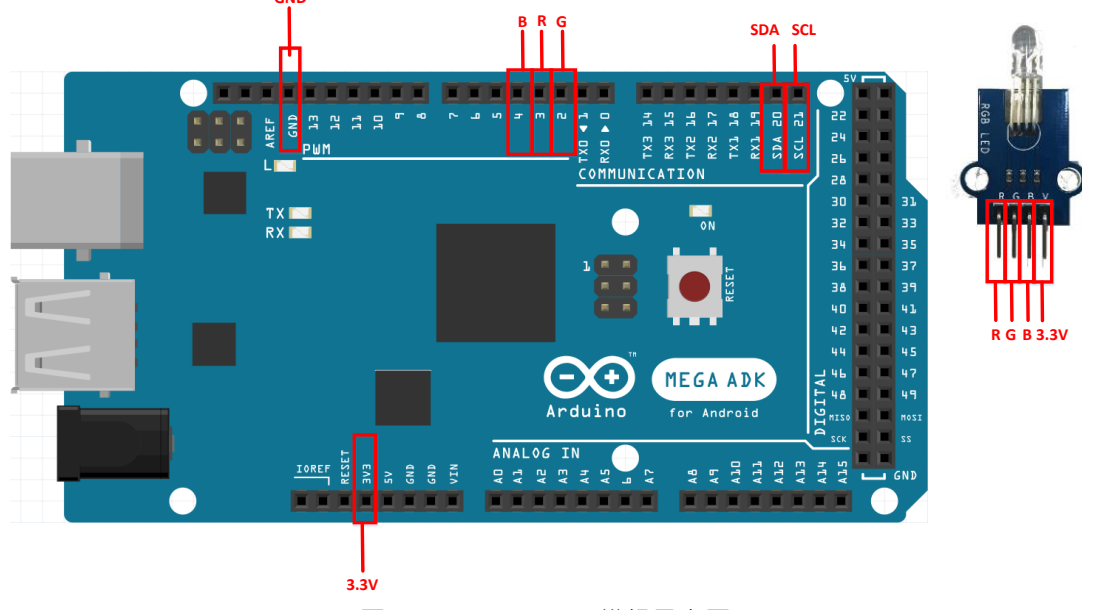

圖 5-3 Arduino LED 模組示意圖

#### <span id="page-38-3"></span><span id="page-38-2"></span>**5.2.2.** 軟體

在新增模組時,分成 setup 以及 loop 區塊。

Setup:

在setup中需要新增模組的初始化程式,此程式與原本元 NuMaker Brick 的程式一樣,如圖 [5-4](#page-38-4)所 示。

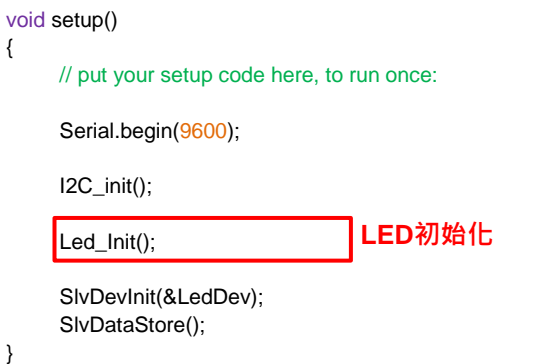

<span id="page-38-4"></span>圖 5-4 Arduino LED 模組初始化新增程式

• loop:

nuvoTon

在 loop 中需要增加兩種程式,如圖 [5-5](#page-39-0) 所示。

{

- 1. 週期執行程式:沒有需要增加
- 2. 即時執行程式:直接將需要即時執行的程式加入 setup 不斷執行即可

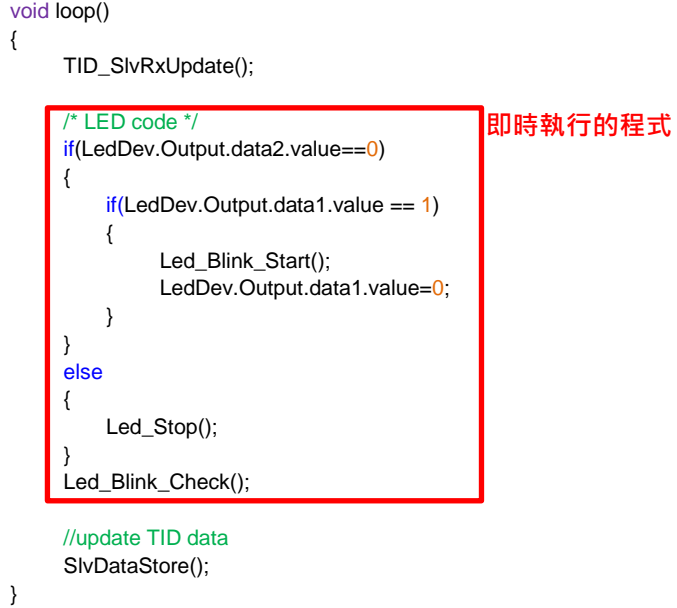

<span id="page-39-0"></span>圖 5-5 Arduino LED 模組執行區新增程式

#### <span id="page-40-0"></span>**A.** 附錄 **APP** 的設計概念

由於整個平台是由感測模組及警報所構成,在不同環境下可能需要不同的設定,如濕度標準、偵測距離 標準等,但若每次修改都需要重新燒錄程式則整個流程會變得十分的繁瑣,設計手機可以跟主控端溝通 並命令主控端去修改感測模組的資料,大幅提升對於使用者的便利性,此功能支援 iOS 與 Android 手 機。

APP 的主要目標有三種, 在 APP 中設定三種頁面可供選擇:

- 1. 首頁:協助使用者了解目前的感測模組資料,進入此頁面後才會顯示其他有連接上的感測模組 頁面,此頁面接收到的資料長度皆為兩位元組。
- 2. 設備連接頁面:讓使用者可以修改各感測模組間連接設定,例如距離偵測是否可以觸發揚聲 器、振動感測是否可以觸發 LED 燈閃爍等,此頁面所接收到的資料長度皆為兩位元組。

3. 各裝置頁面:讓使用者可以修改各感測模組資料,此頁面所接收到的資料長度可能會變動。 由於 APP 端是使用 UART 與主控端連接,在此介紹一些基本 APP 端可以發送的命令:

- 1. 開始傳值:@ss
- 2. 停止傳值:@sp
- 3. 設定傳輸格式:@tx

在這一章節將對這四個頁面做一一的介紹。

### <span id="page-41-0"></span>**A.1.** 首頁

連接上平台後首先進入首頁如下圖 [A-1](#page-41-1),這個頁面的功能主要分成兩種:第一、顯示目前主控端連接到 的感測模組。第二、顯示感測模組的輸入資料狀態。接下來介紹主控端如何傳遞這兩種資料,在此頁面 每筆資料的長度不會變動,皆為 2 位元組。

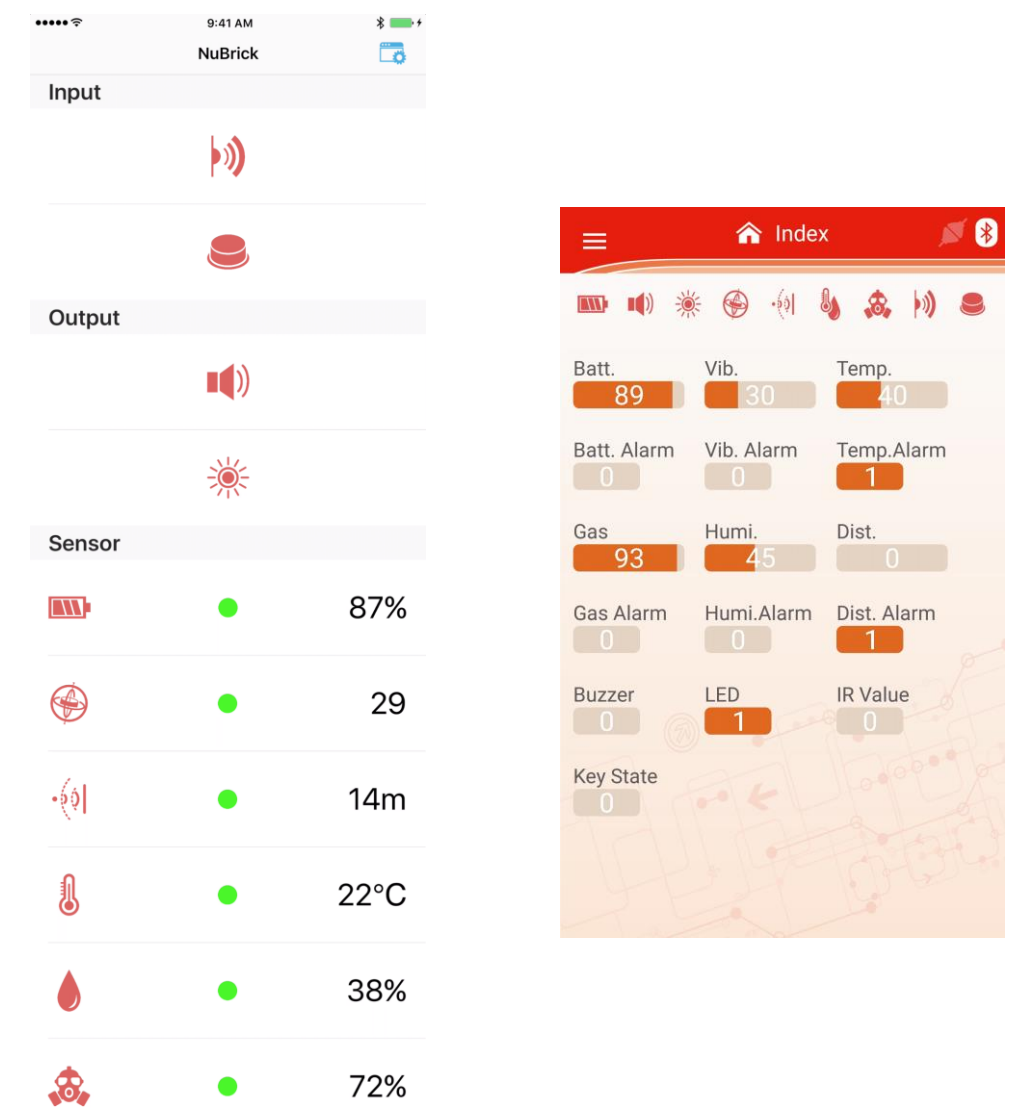

圖 A-1 首頁表示圖 (左圖:iOS介面 右圖:Android介面)

<span id="page-41-1"></span>將傳輸分成兩階段,進入此頁面為第一階段,此時傳送主控端的感測模組狀態 (是否有連接),成功後進 入第二階段,開始接收各感測模組的資料值。若有任一階段的資料有誤則重新回到第一階段重新接收感 測模組狀態。

切換頁面的傳輸命令如下:

- 1. 傳 @tx, 通知主控端切换頁面至首頁
- 2. 傳 @ss,通知主控端開始傳值
- 3. 若有錯誤傳 @sp, 通知主控端暫停傳值
- 4. 傳 @tx, 通知主控端重新切换頁面
- 5. 等 500 ms
- $6.$  傳  $@ss \cdot$  通知主控端開始傳值

接著介紹 APP 收值的格式:

第一階段會收到的資料:

| 資料名稱      | 資料內容      | 資料長度  | 說明              |
|-----------|-----------|-------|-----------------|
| 诵知開始旗標    | 257(1, 1) | 2 位元組 | 判斷資料開始傳輸        |
| 第一階段資料長度  | 8         | 2 位元組 | 第一階段有4組資料, 8位元組 |
| 感測模組數量    | 8         | 2 位元組 | 有設定的感測模組數量      |
| 連接上感測模組數量 | 孿動        | 2 位元組 | 有連接到的感測模組       |
| 第二階段資料長度  | 30        | 2 位元組 | 第一階段要傳輸的資料量     |

表 A-1 首頁第一階段收到的資料

<span id="page-42-1"></span>收到的值中,第四筆資料 (連接上感測模組數量), 在接收完後經過整理便可以得到上圖中 Link to device 狀態,第一個位元對應到 INDBATTERY (若為1則亮起), 第二個位元對應到 INDBUZZER (若為 1則亮起),第三個位元對應到 INDLED (若為1則亮起),第四個位元對應到 INDAHRS (若為1則亮起), 第五個位元對應到 INDSONAR (若為1則亮起), 第六個位元對應到 INDTEMP. (若為1則亮起), 第七個 位元對應到 (若為1則亮起), 第八個位元對應到 INDIR (若為1則亮起) · 第五筆資料則用來確認第二階段 收值是否正確,若錯誤則重新來過。第二階段會收到的資料格式如下:

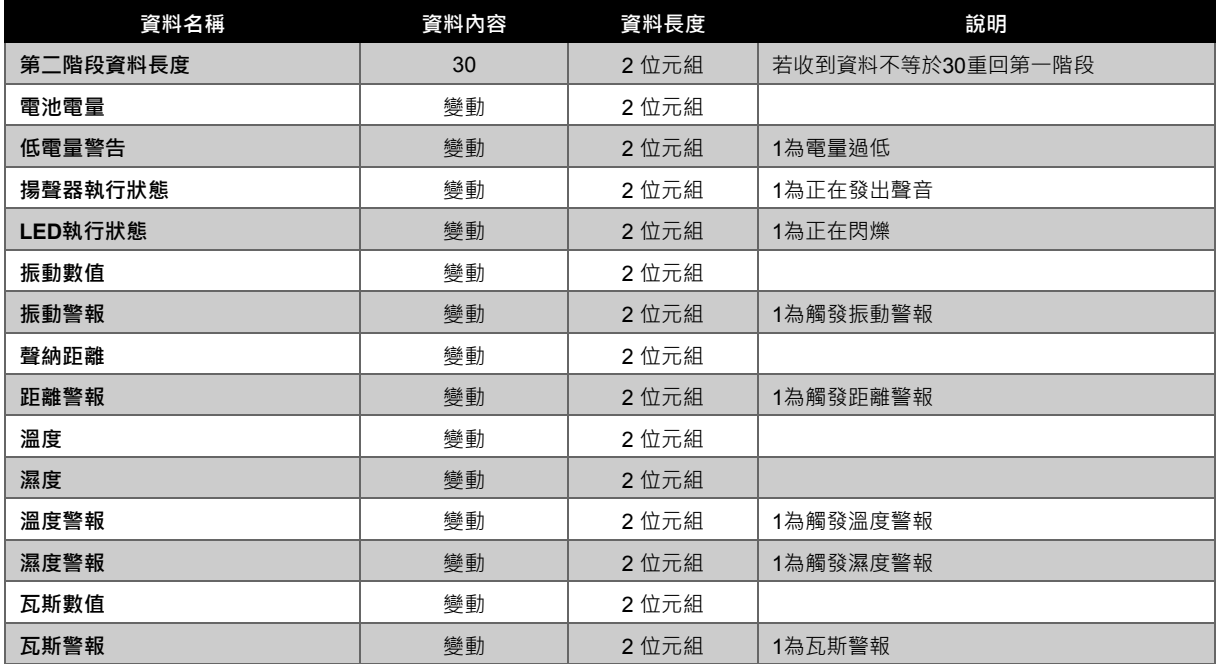

<span id="page-42-2"></span><span id="page-42-0"></span>表 A-2 首頁第二階段收到的資料

#### **A.2.** 設備連接頁面

如圖3-3.1, 在這個頁面可以顯示目前的感測模組彼此連接的狀態,將感測模組分成兩種類型,輸入(電 池、振動模組、聲納、溫溼度、瓦斯) 及輸出類 (揚聲器、LED)。在進入此頁面的收值部分分成兩方 面:第一、顯示目前有連上平台的感測模組。第二、顯示目前感測模組間彼此的關係。將這兩方面分成 三個階段,第一階段顯示目前有連接上平台的感測模組,第二階段顯示目前感測模組彼此的關係,第三 階段接收感測模組彼此的關係但不更新顯示。切換頁面時傳送命令如下:

- 1. 進入頁面時傳送 @td,告訴主控端切到設備連接頁面
- 2. 傳 @ss · 命令主控端開始傳值
- 3. 若有錯誤傳 @sp, 通知主控端暫停傳值
- 4. 傳 @td,通知主控端重新切換頁面
- 5. 等 500 ms
- $6.$  傳  $@ss$ , 通知主控端開始傳值

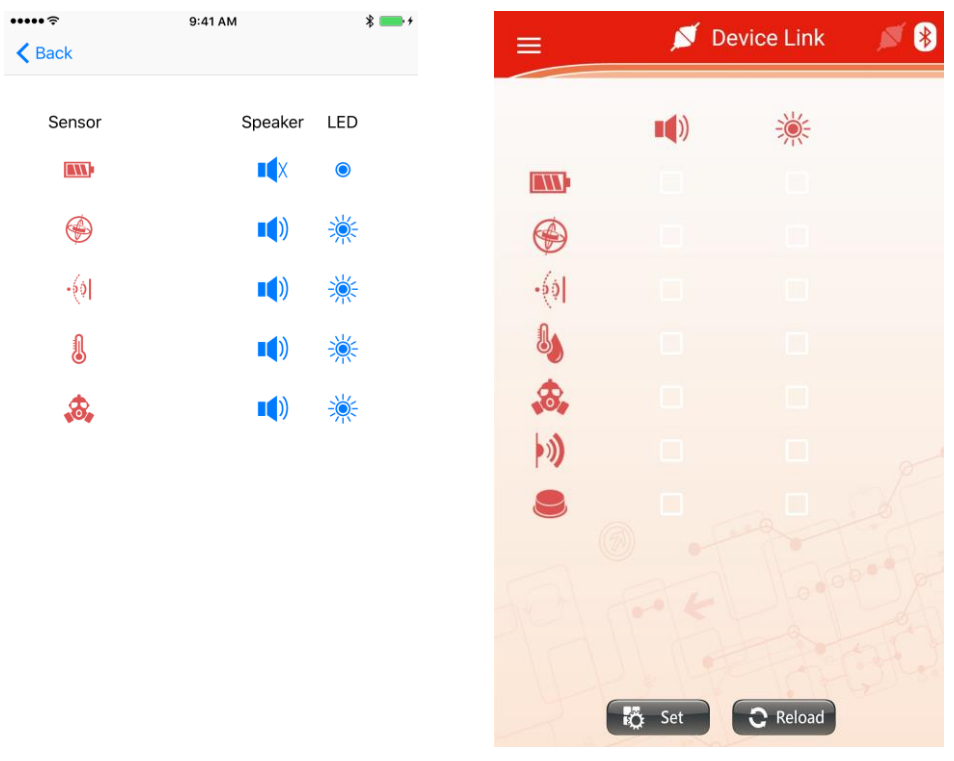

圖 A-2 裝置連接頁面 (左圖:iOS介面 右圖:Android介面)

<span id="page-43-0"></span>接收的資訊如下:

第一階段:

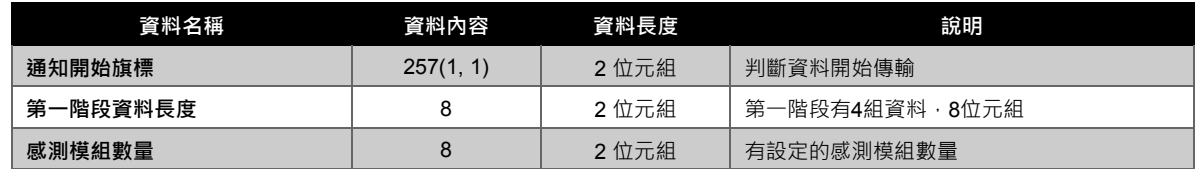

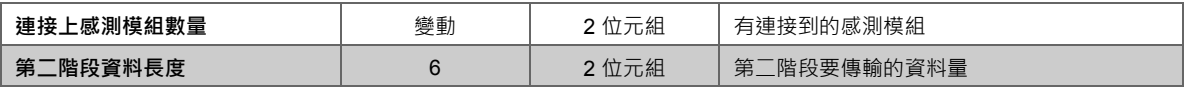

表 A-3 設備連接頁面第一階段收到的資料

<span id="page-44-1"></span>與首頁第一階段收到的資訊十分相似,第四筆資料用來做確認那些感測模組有連上平台。第五筆資料用 來確認第二及第三階段的資訊是否正確。

第二階段:

| 資料名稱        | 資料內容 | <b>資料長度</b> | 說明              |
|-------------|------|-------------|-----------------|
| 第二階段資料長度    | 6    | 2 位元組       | 若收到資料不等於6重回第一階段 |
| 揚聲器連接感測模組狀態 | 變動   | 2 位元組       |                 |
| 揚聲器連接感測模組狀態 | 變動   | 2位元組        |                 |

表 A-4 設備連接頁面第二階段收到的資料

<span id="page-44-2"></span>在二階段主要目的是顯示揚聲器及 LED 可以被那些感測模組控制 (1: 有連上, 狀態要亮起), 揚聲器的 第一位元表示與電池的連接狀態,第二及第三位元跳過,第四位元表示與振動器的連接狀態,第四位元 表示與振動感測模組的連接狀態,第五位元表示與聲納的連接狀態,第六位元表示與溫溼度感測模組的 連接狀態,第七位元表示與瓦斯感測模組的連接狀態。LED 燈亦同。

而在第三階段收到的資訊與第二階段完全一樣,但是第二階段要更新顯示的狀態第三階段不需要 (可由 頁面中的 Reload 更新顯示的狀態),如此做的目的是因為若持續更新頁面,則無法完成傳值的動作。 接著討論傳值的部分,傳值分成兩個部分,重新收值 (Reload) 及設定 (Set)。重新收值有兩步驟,傳 @ss 命令主控端繼續傳值,並更新顯示的狀態。由於在第三階段只收值但不更新顯示的狀態,在此提供 可以不轉換頁面就可以更新狀態的功能。設定部分是將目前由 APP 端所更改過的感測模組連接狀態傳 給主控端,命令主控端以新的連接狀態為準。其傳輸的流程如下

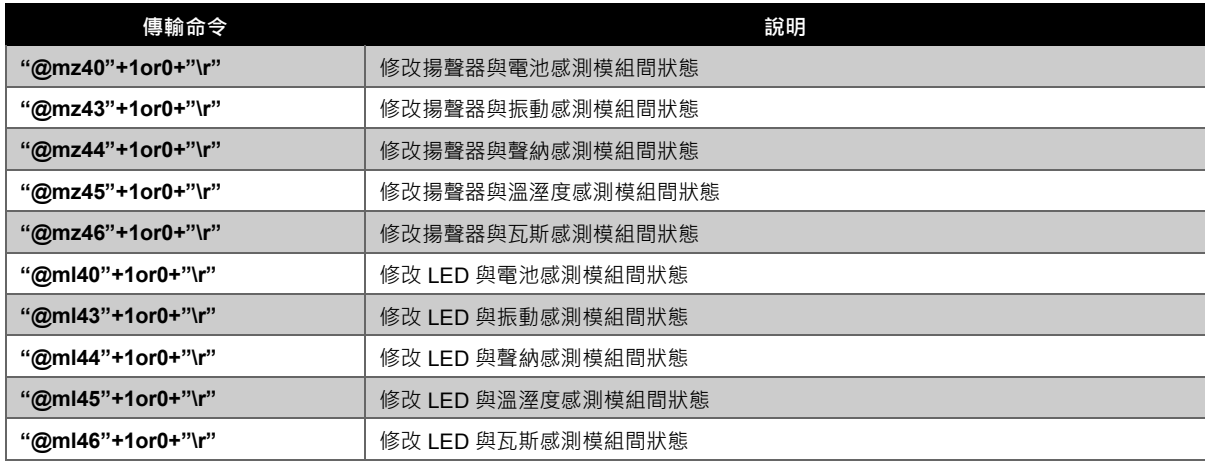

<span id="page-44-0"></span>表 A-5 設備連接頁面第二階段收到的資料

#### **A.3.** 感測模組頁面所需要的資料

裝置頁面共有七個頁面 (電池、揚聲器、LED、振動感測模組、聲納感測模組、溫溼度感測模組、瓦斯 感測模組),此時輸入及輸出類介面並不明顯,仍會分兩次介紹並稍作比較。感測模組頁面目的是 (1) 顯 示各感測模組目前的資料 (收值),以及 (2) 可以對各感測模組的資料進行修改。之前有提過各感測模組 的資料有三種,輸出、輸入及特性。在 APP 中將其簡化成兩類,控制類 (原本的輸出及特性) 及狀態類 (原本的輸入),原因是原本的輸入類是由感測模組傳值給主控端,不能由主控端傳給感測模組。因此 APP 在對各感測模組的資料進行便只會對控制類進行修改而狀態類便可以略過。

接下來首先對於顯示各感測模組的資料進行介紹 (收值) 。分成四步驟,與感激模組與主控端的連接類 似,第一階段先收裝置的基本訊息,第二階段收資料的格式,第三階段收資料的內容,第四階段同樣收 資料的類容但只更新狀態類,控制類的項目不予更新 (可由頁面中的 Reload 更新),如此做的目的是因 為若持續更新頁面,則無法完成傳值的動作。

在切換到感測模組頁面 APP 端傳送的訊息如下:

- 1. 進入頁面時傳送 @tb (註), 告訴主控端切到揚聲器頁面
- 2. 傳 @ss, 命令主控端開始傳值
- 3. 若有錯誤傳 @sp,通知主控端暫停傳值
- 4. 傳 @tb (註), 通知主控端重新切換頁面
- 5. 等 500 ms
- $6.$  傳  $@ss$ , 通知主控端開始傳值
- 註:其他感測模組命令如表 A-6

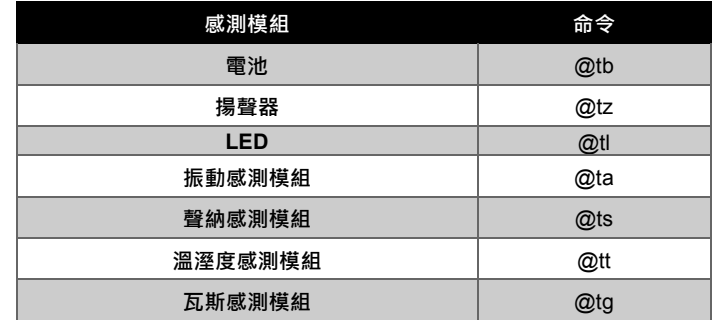

表 A-6 切換感測模組頁面各感測模組所要下的命令

<span id="page-45-0"></span>圖 [A-3](#page-46-0)便是揚聲器頁面,主要是顯示揚聲器的資料數值,將原本的資料分成兩類,控制類 (原本的輸出 及資料),狀態類 (原本的輸入)。

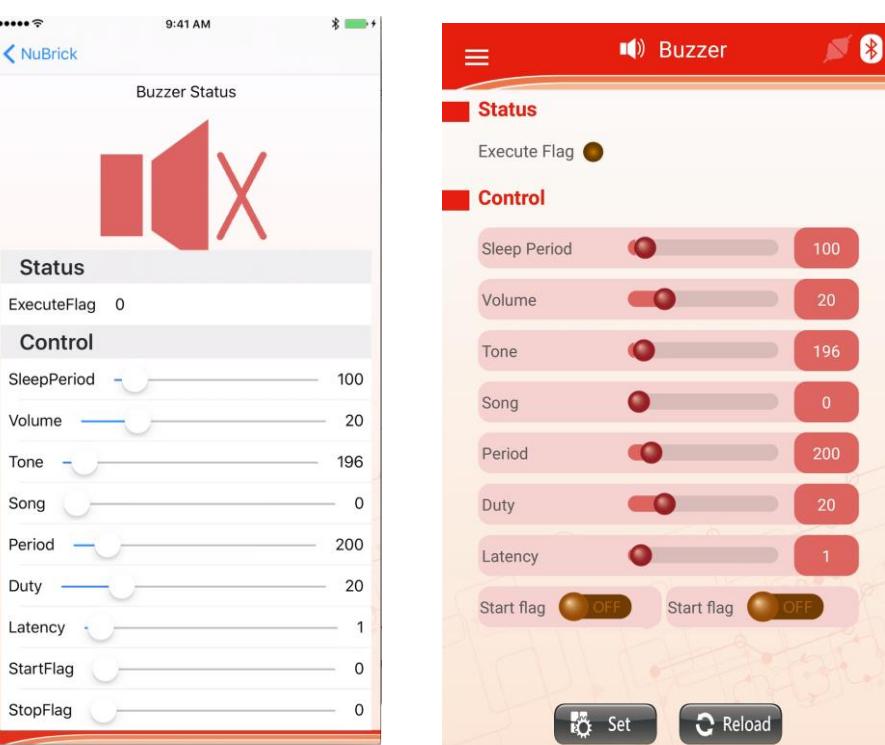

#### 圖 A-3 揚聲器頁面 (左圖:iOS介面 右圖:Android介面)

<span id="page-46-0"></span>接著介紹在感測模組頁面的收值流程,第一步驟先收裝置的基本資訊,與主控端的收基本資訊幾乎一模 一樣,若收到的開始旗標不符合 (不是257) 則有錯誤, 資料內容如下:

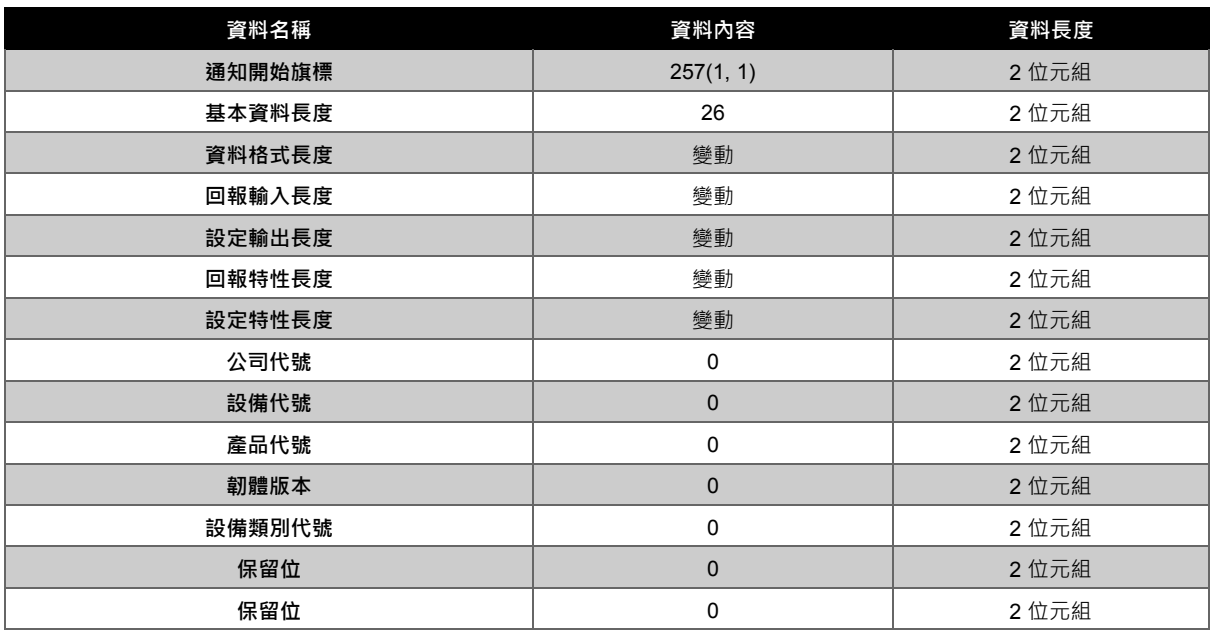

表 A-7 感測模組頁面第一階段的基本資料

<span id="page-46-1"></span>第二步驟收感測模組的基本資訊,與主控端的收基本資訊幾乎一模一樣。在收到資料位址後,將資料長

度儲存在對應類別的 datalen 中,並對 arg 寫入目前數值 (如收到 41 的位址,長度為 1,則對第四筆資 料的 datalen 寫入 1, arg 寫入 4), 以利於之後收資料數值時判斷用, 若收到的第一筆料不符合第一階 段所收到的資料格式長度則有錯誤,資料內容如下:

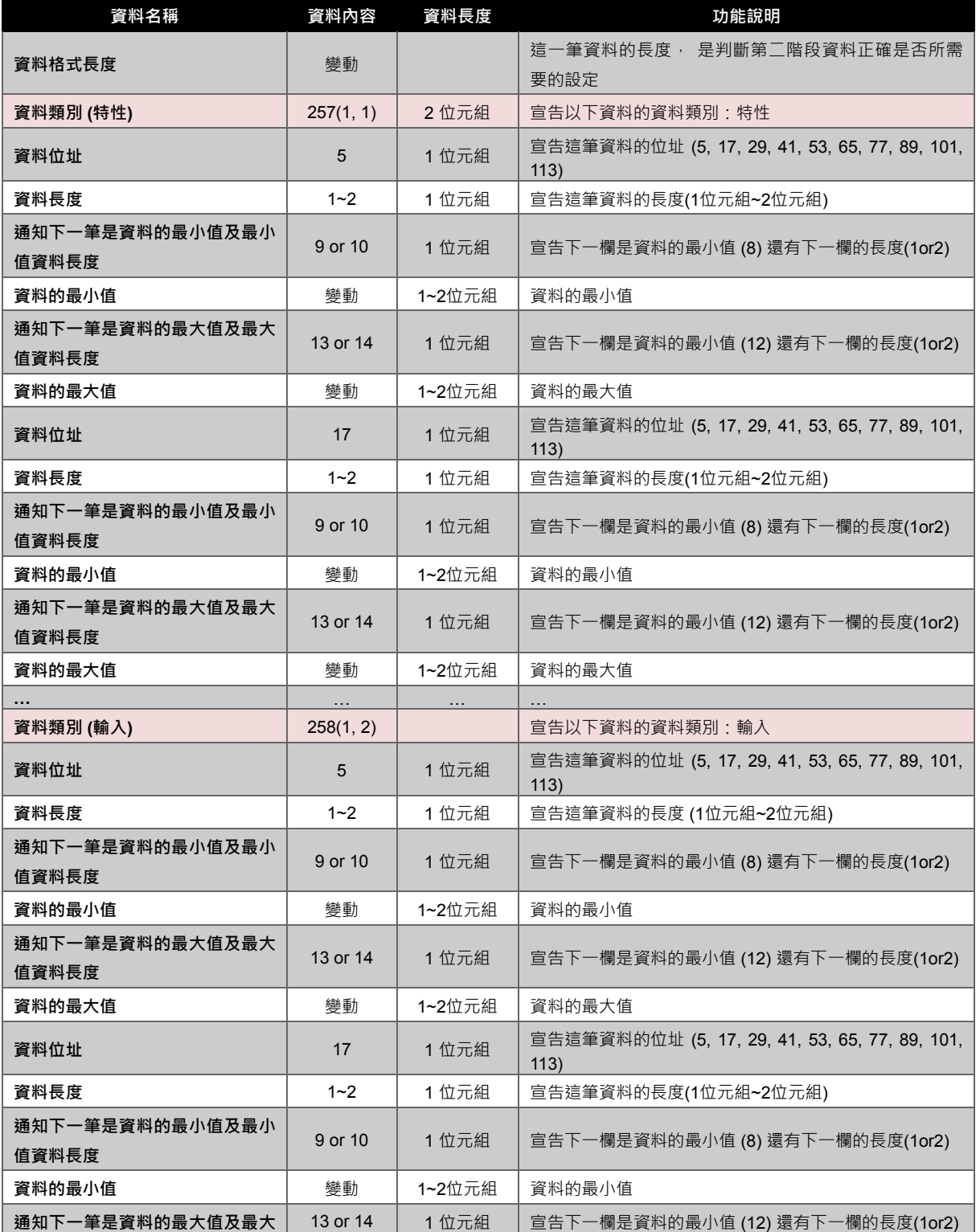

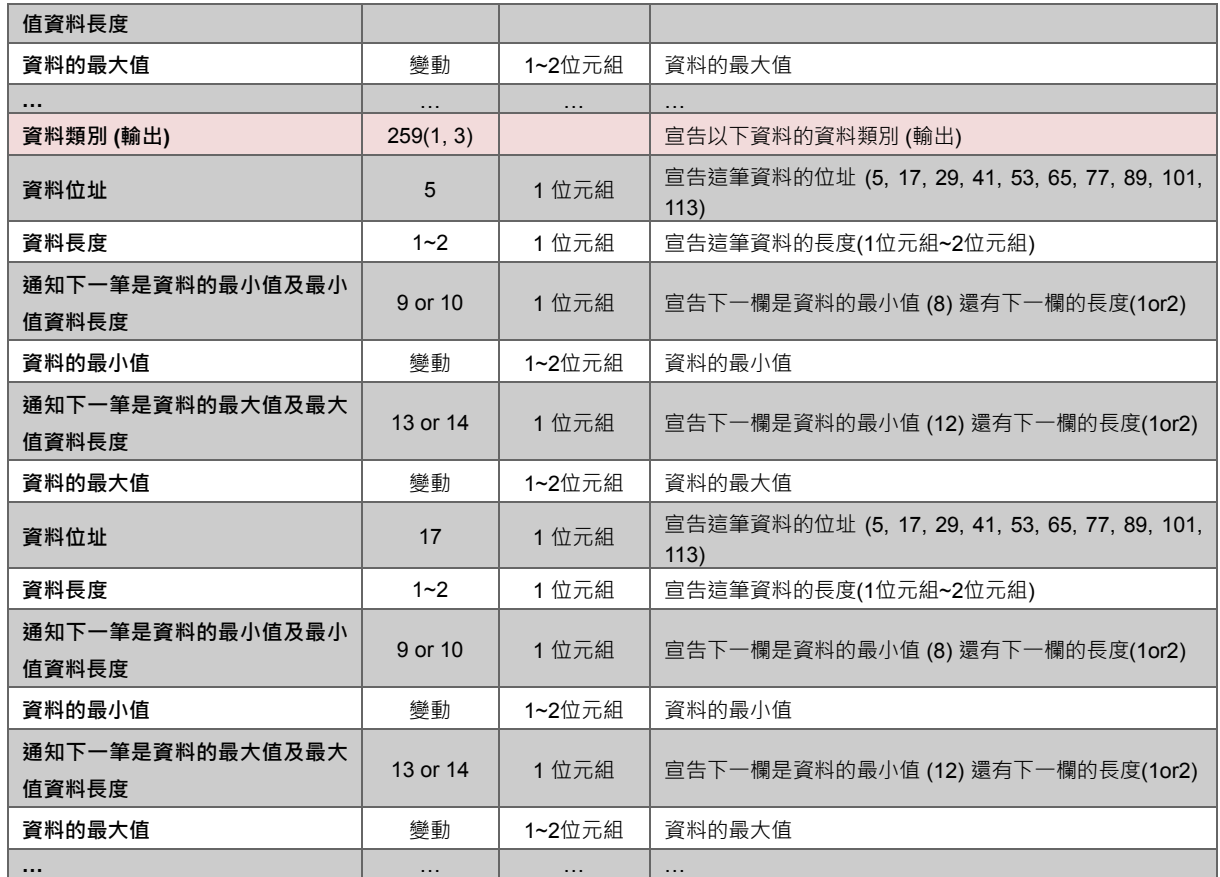

表 A-8 感測模組頁面第二階段回傳資料格式

<span id="page-48-0"></span>第三階段一次收下所有控制類及狀態類(原本的輸出、輸入、特性)的資料,若第一筆資料不等於第一階 段的"回報輸入長度"+"設定輸出長度"+"回報特性長度"則錯誤,收值時根據該類別的 arg 做判斷,若不為 零則代表該筆資料是有意義的,若為零則代表已經結束,進入下一種類別,資料內容如下:

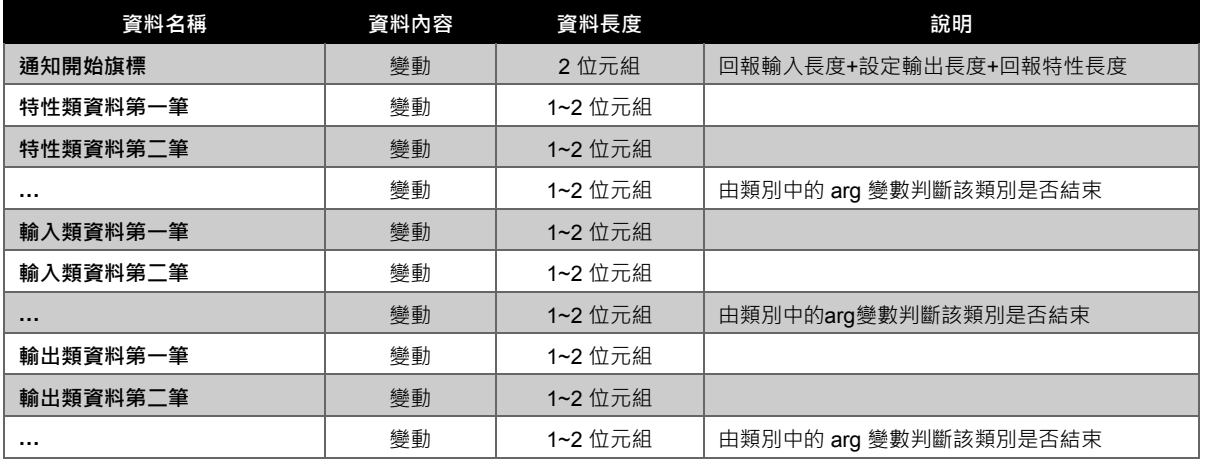

表 A-9 感測模組頁面第三階段的基本資料

<span id="page-48-1"></span>第四階段收到的資料與第三階段一模一樣,但只更新狀態類 (輸入類) 資料。

NUMAKER BRICK

接著介紹在感測模組頁面的傳值流程,傳值部分分成兩個部分,重新收值 (Reload) 及設定 (Set)。重新 收值傳送的訊息如下:

- 1. 重新回到第一階段
- $2.$  傳送 @sp, 暫停發送訊號
- 3. 傳送 @tb (隨感測模組不同變動), 通知主控端重新進入感測模組頁面
- 4. 等待 500 ms
- 5. 傳 @ss,命令主控端開始傳值

設定部分,將目前由APP端所更改過的感測模組連接狀態傳給主控端,命令主控端以新的連接狀態為 準。其傳輸的流程如下:

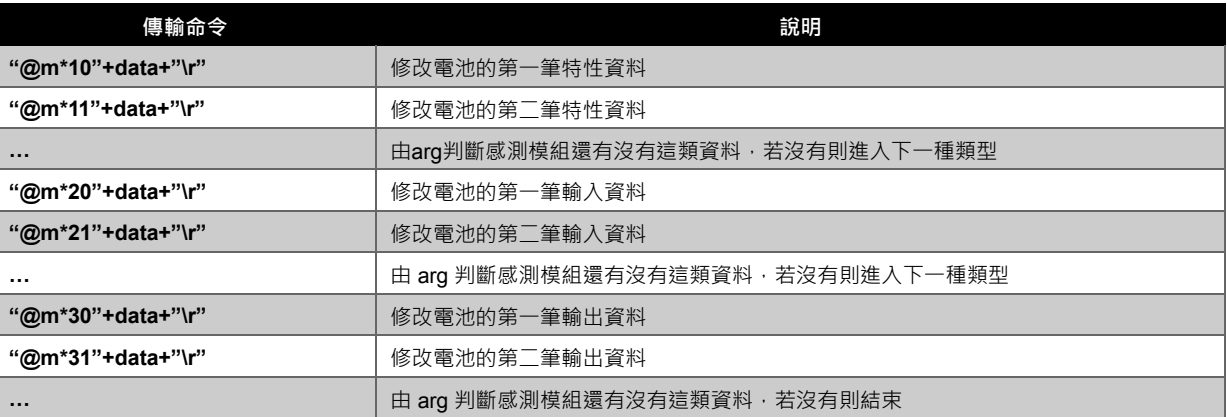

<span id="page-49-0"></span>註:@m\*的\*隨著不同的感測模組變動

表 A-10 修改感測模組資料的流程

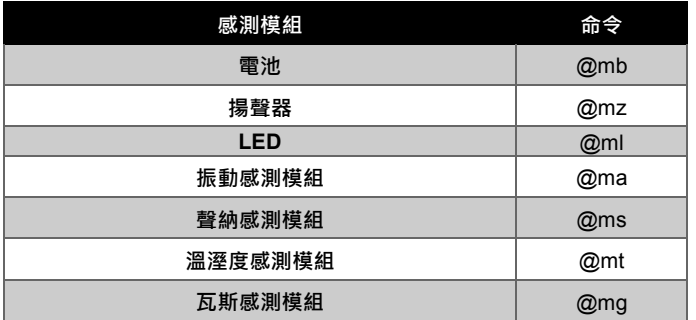

<span id="page-50-0"></span>表 A-11 各感測模組修改資料所要下的命令

#### <span id="page-51-0"></span>**B.** 附錄 感測模組資料內容

了解了主控端的模式之後再回來看感測模組所有的資料。感測模組與主控端間的連接分三個步驟:

- 1. 基本資料
- 2. 資料格式
- 3. 資料內容

而每個感測模組最重要的資料分成兩種:基本資料及資料。資料又可分類為三種:輸入、輸出及特性。 目前感測模組共有7種:電池、揚聲器、LED、陀螺儀、聲納、溫溼度、瓦斯偵測。接下來便列舉出每 個模組所具有的基本資料、輸出、輸入及特性資料,在表格內最大值及最小值括號內的數值對應到回傳 資料格式中的宣告下一欄位為最大值或最小值的資料。

#### <span id="page-51-1"></span>**B.1.** 電池模組:

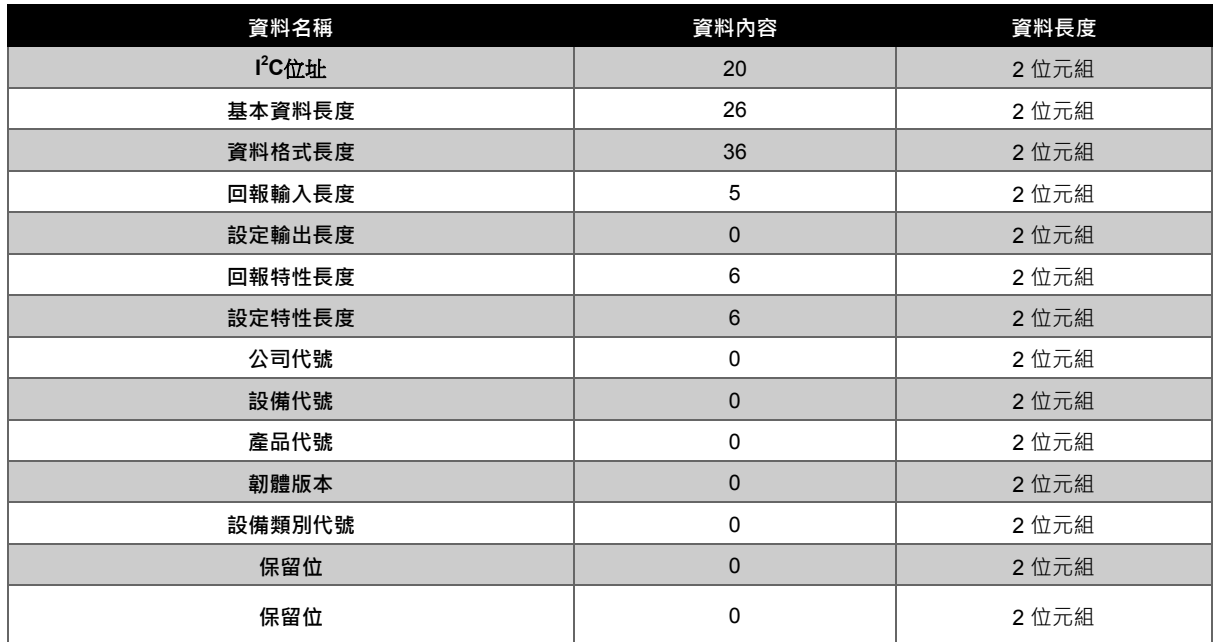

表 B-1 電池模組的基本資料

<span id="page-51-3"></span>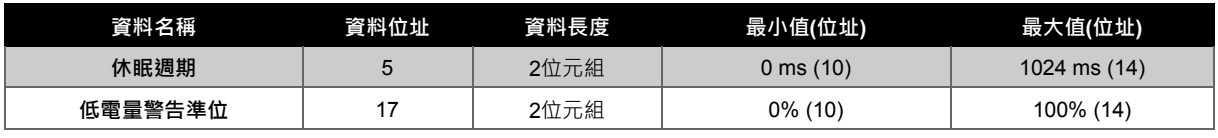

#### 表 B-2 電池模組的特性資料

<span id="page-51-4"></span><span id="page-51-2"></span>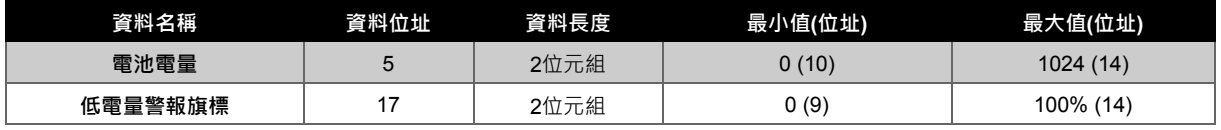

表 B-3 電池模組的輸入資料

### **B.2.** 揚聲器模組

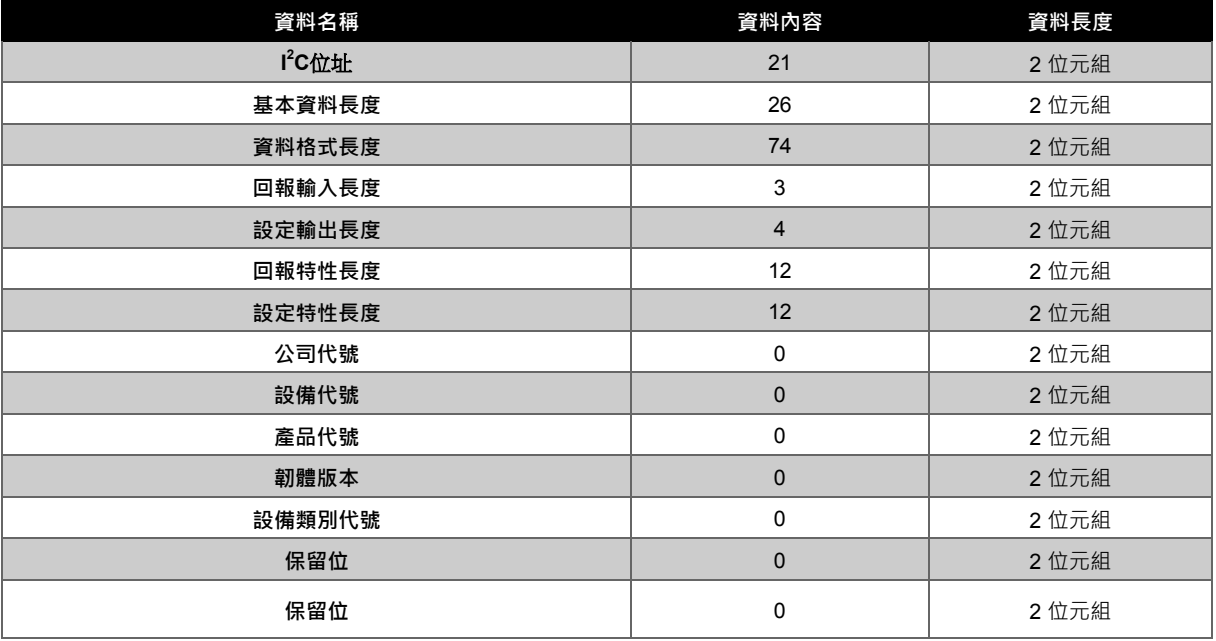

#### 表 B-4 揚聲器模組的基本資料

<span id="page-52-0"></span>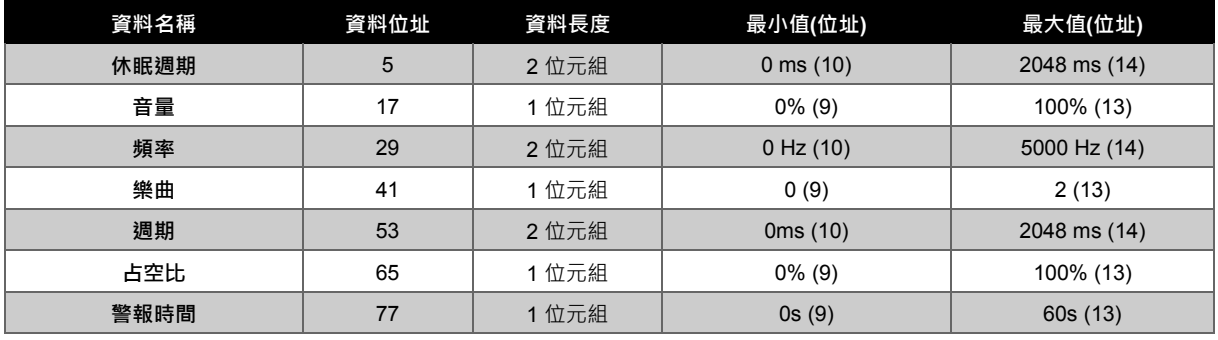

#### 表 B-5 揚聲器模組的特性資料

<span id="page-52-1"></span>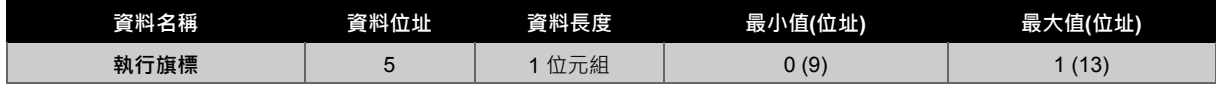

#### 表 B-6 揚聲器模組的輸入資料

<span id="page-52-3"></span><span id="page-52-2"></span>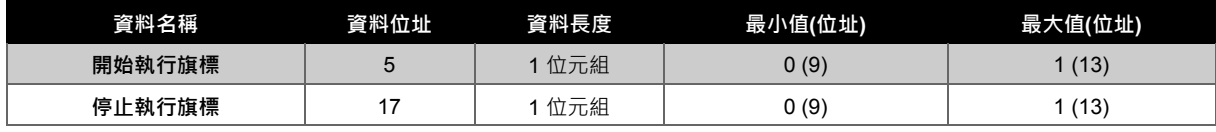

表 B-7 揚聲器模組的輸出資料

### <span id="page-53-0"></span>**B.3. LED**模組

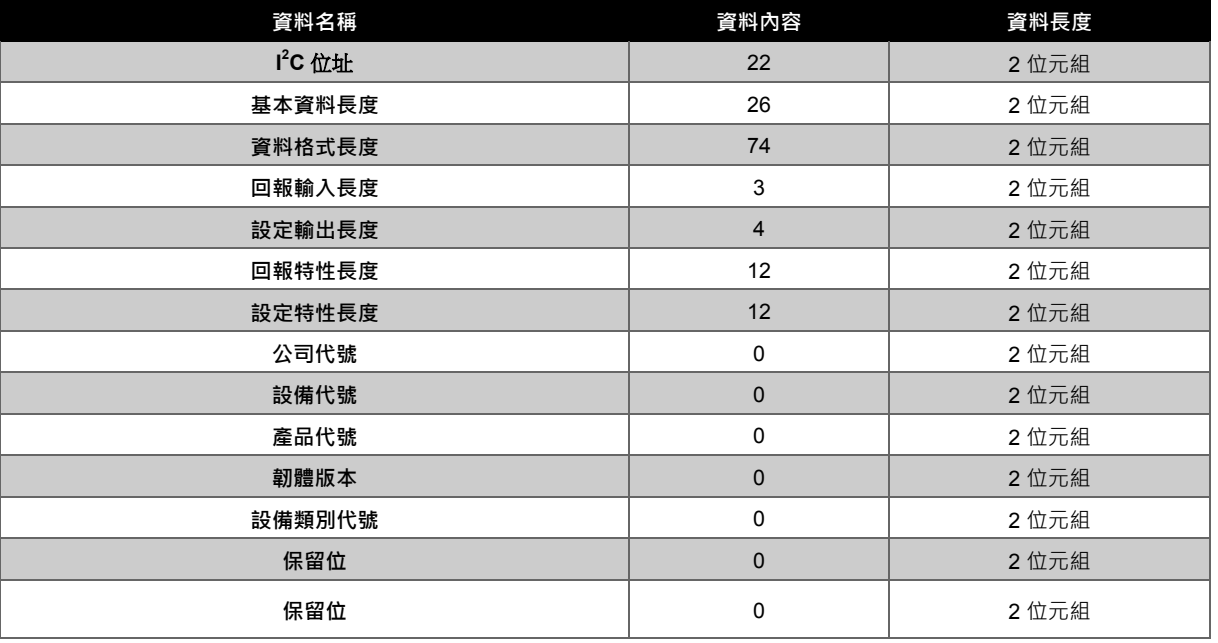

#### 表 B-8 LED 模組的基本資料

<span id="page-53-1"></span>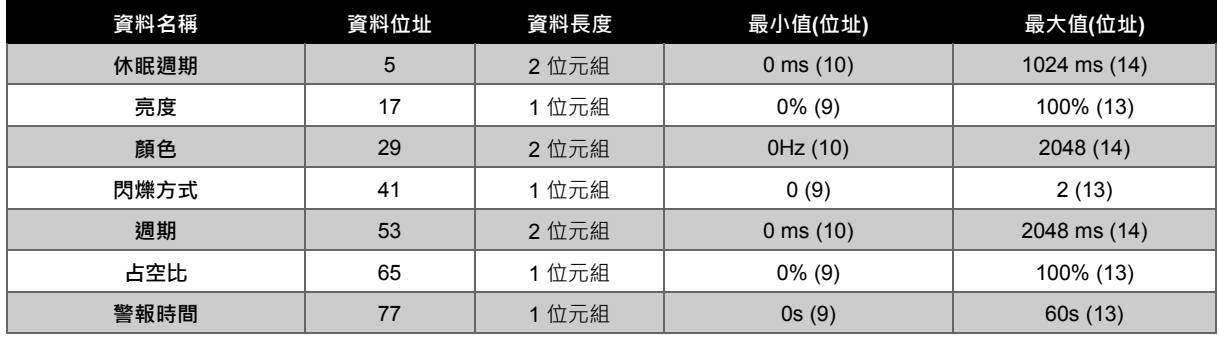

#### 表 B-9 LED 模組的特性資料

<span id="page-53-3"></span><span id="page-53-2"></span>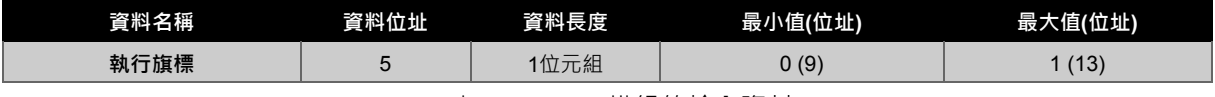

#### 表 B-10 LED 模組的輸入資料

<span id="page-53-4"></span>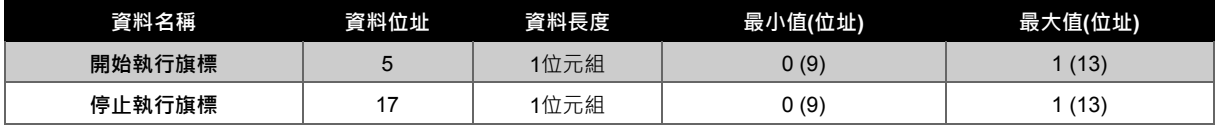

表 B-11 LED 模組的輸出資料

### <span id="page-54-0"></span>**B.4.** 陀螺儀模組

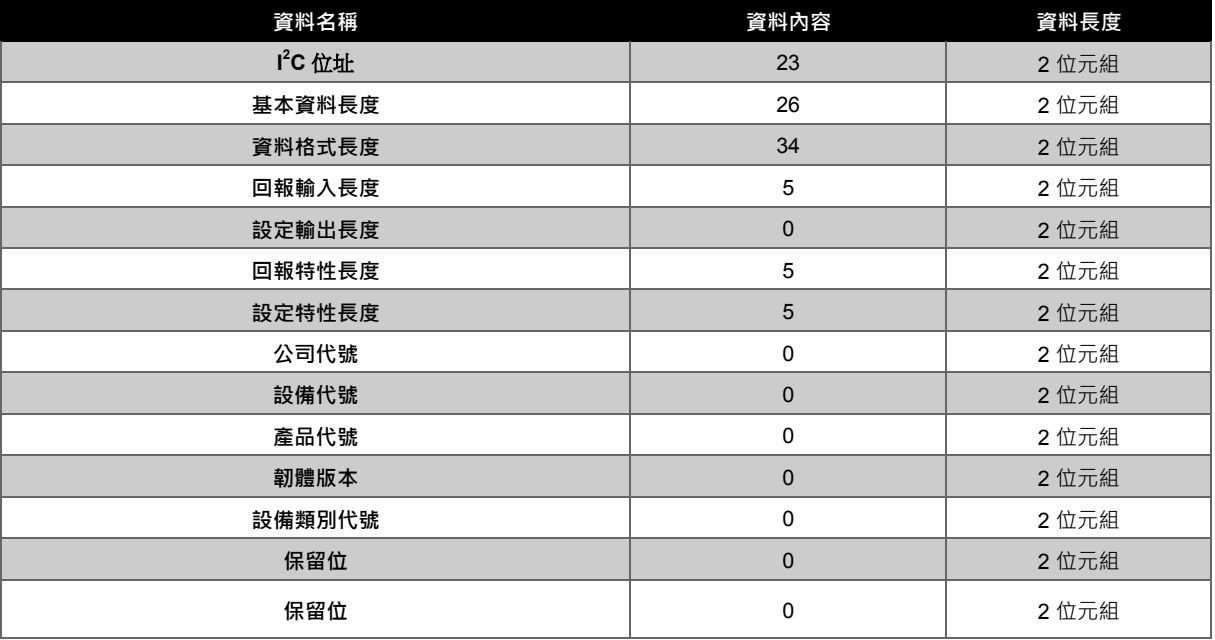

#### 表 B-12 陀螺儀模組的基本資料

<span id="page-54-1"></span>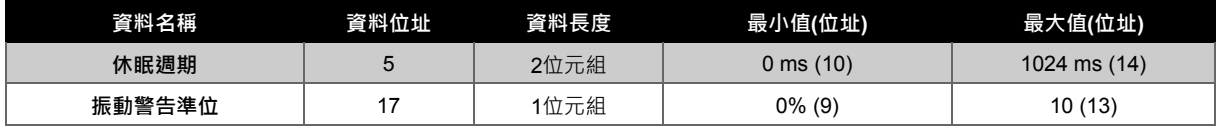

#### 表 B-13 陀螺儀模組的特性資料

<span id="page-54-3"></span><span id="page-54-2"></span>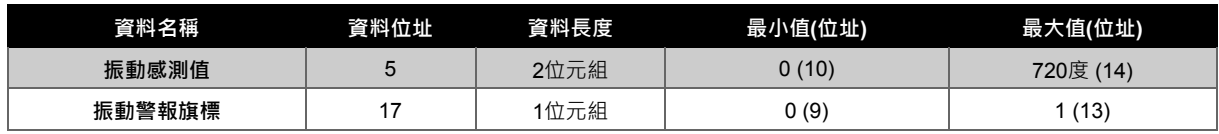

表 B-14 陀螺儀模組的輸入資料

### <span id="page-55-0"></span>**B.5.** 聲納模組

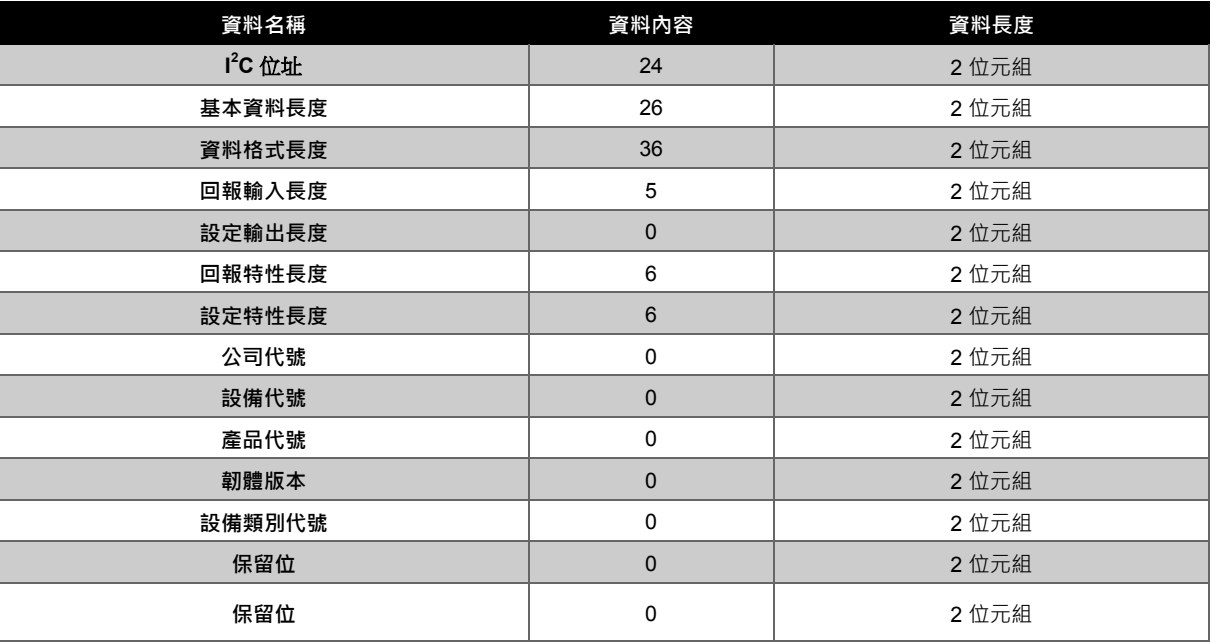

#### 表 B-15 聲納模組的基本資料

<span id="page-55-1"></span>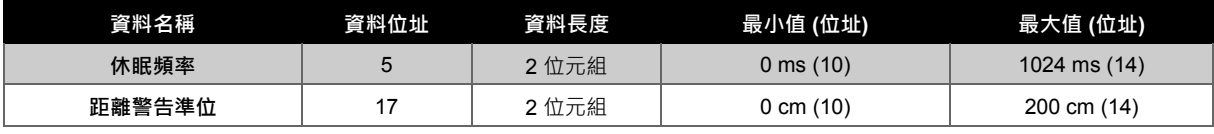

#### 表 B-16 聲納模組的特性資料

<span id="page-55-3"></span><span id="page-55-2"></span>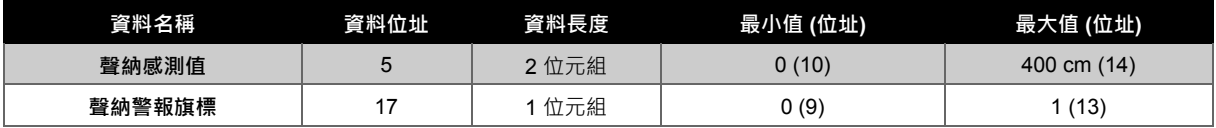

表 B-17 聲納模組的輸入資料

### <span id="page-56-0"></span>**B.6.** 溫溼度模組

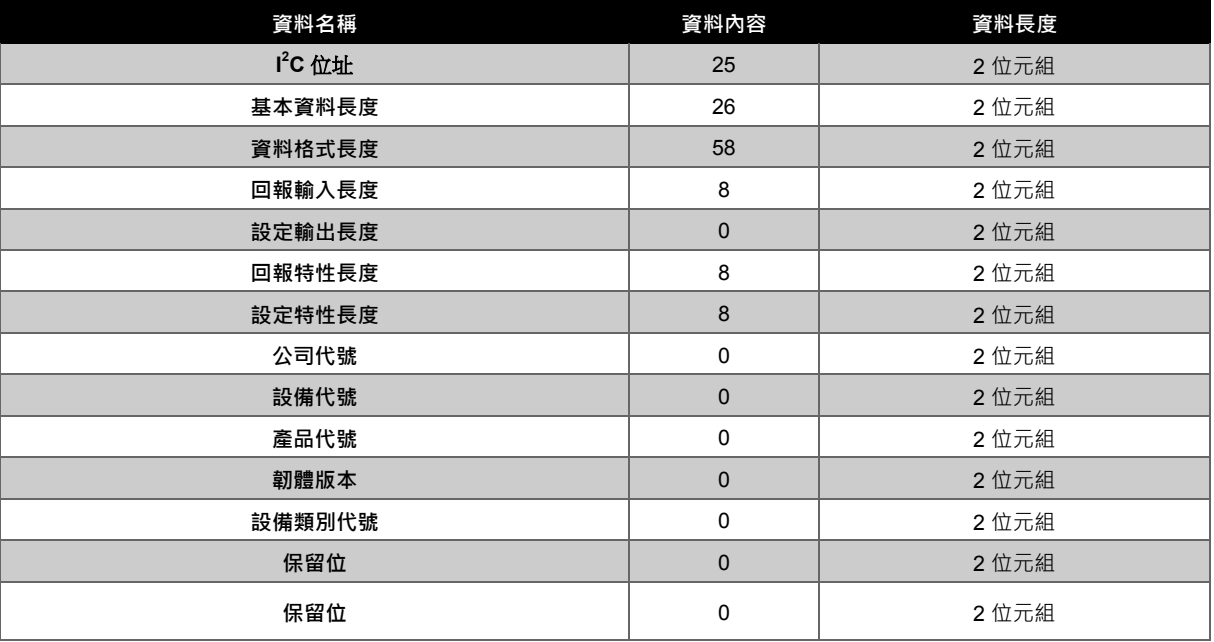

### 表 B-18 溫溼度模組的基本資料

<span id="page-56-1"></span>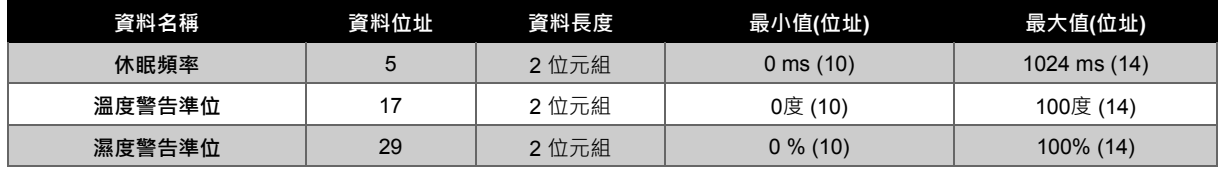

#### 表 B-19 溫溼度模組的特性資料

<span id="page-56-3"></span><span id="page-56-2"></span>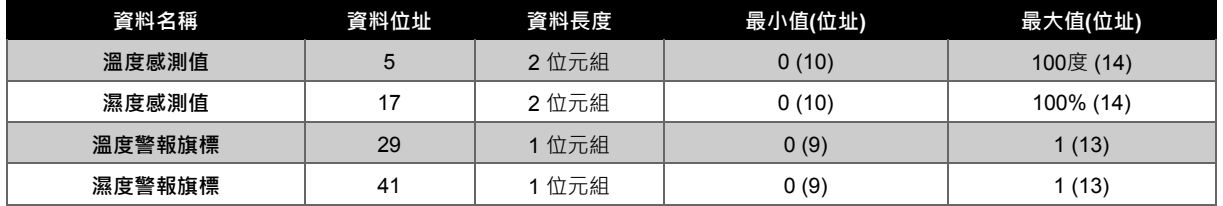

表 B-20 溫溼度模組的輸入資料

### <span id="page-57-0"></span>**B.7.** 瓦斯偵測模組

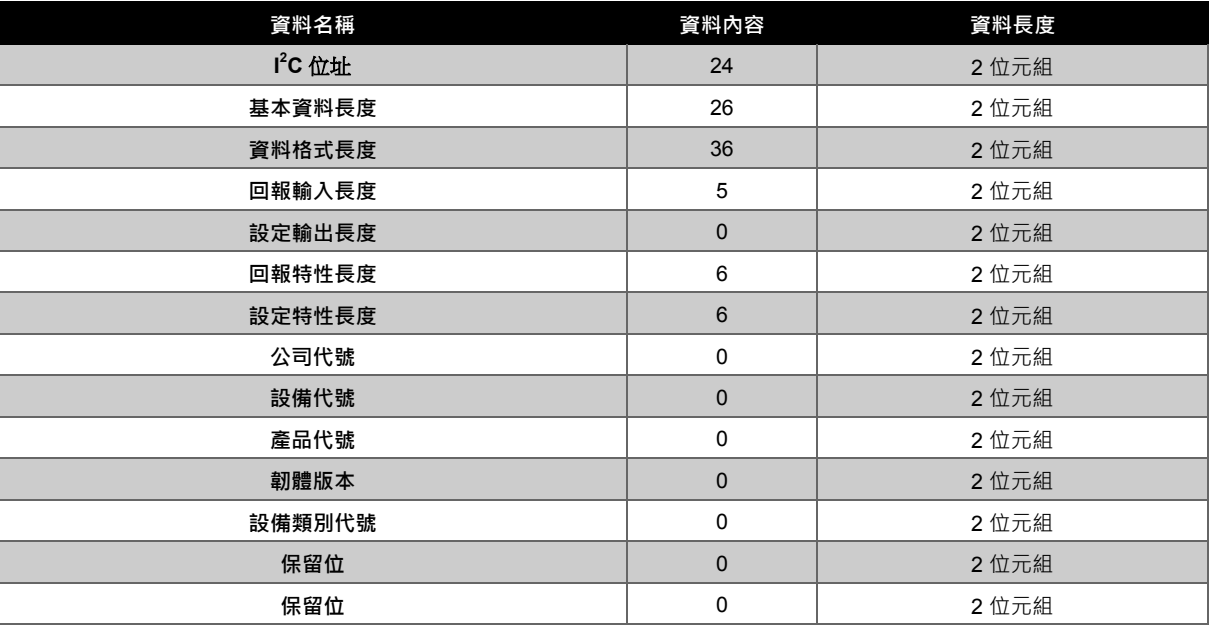

#### 表 B-21 瓦斯偵測模組的基本資料

<span id="page-57-1"></span>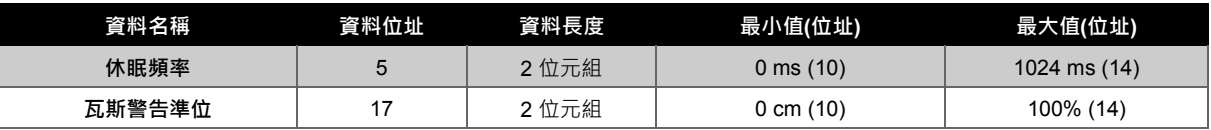

表 B-22 瓦斯偵測模組的特性資料

<span id="page-57-3"></span><span id="page-57-2"></span>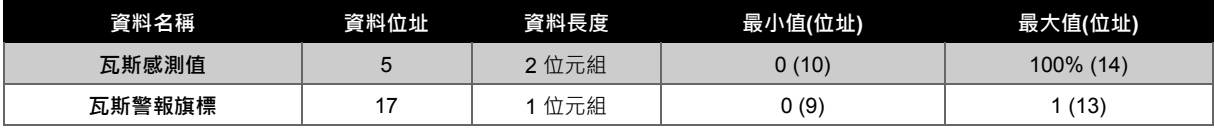

表 B-23 瓦斯偵測模組的輸入資料

### <span id="page-58-0"></span>**REVISION HISTORY**

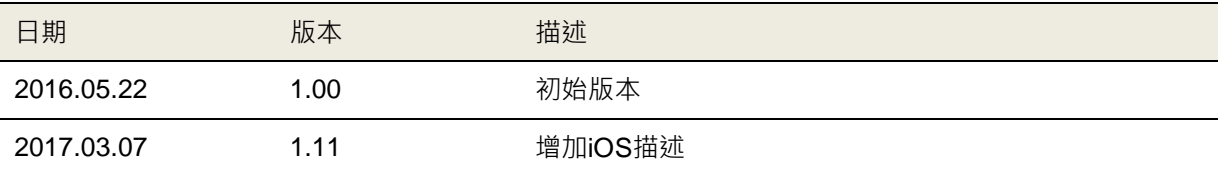

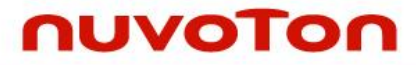

#### **Important Notice**

**Nuvoton Products are neither intended nor warranted for usage in systems or equipment, any malfunction or failure of which may cause loss of human life, bodily injury or severe property damage. Such applications are deemed, "Insecure Usage".** 

**Insecure usage includes, but is not limited to: equipment for surgical implementation, atomic energy control instruments, airplane or spaceship instruments, the control or operation of dynamic, brake or safety systems designed for vehicular use, traffic signal instruments, all types of safety devices, and other applications intended to support or sustain life.** 

**All Insecure Usage shall be made at customer's risk, and in the event that third parties lay claims to Nuvoton as a result of customer's Insecure Usage, customer shall indemnify the damages and liabilities thus incurred by Nuvoton.**

Please note that all data and specifications are subject to change without notice. All the trademarks of products and companies mentioned in this datasheet belong to their respective owners.